# AMEP Digital Literacies Framework and Guide

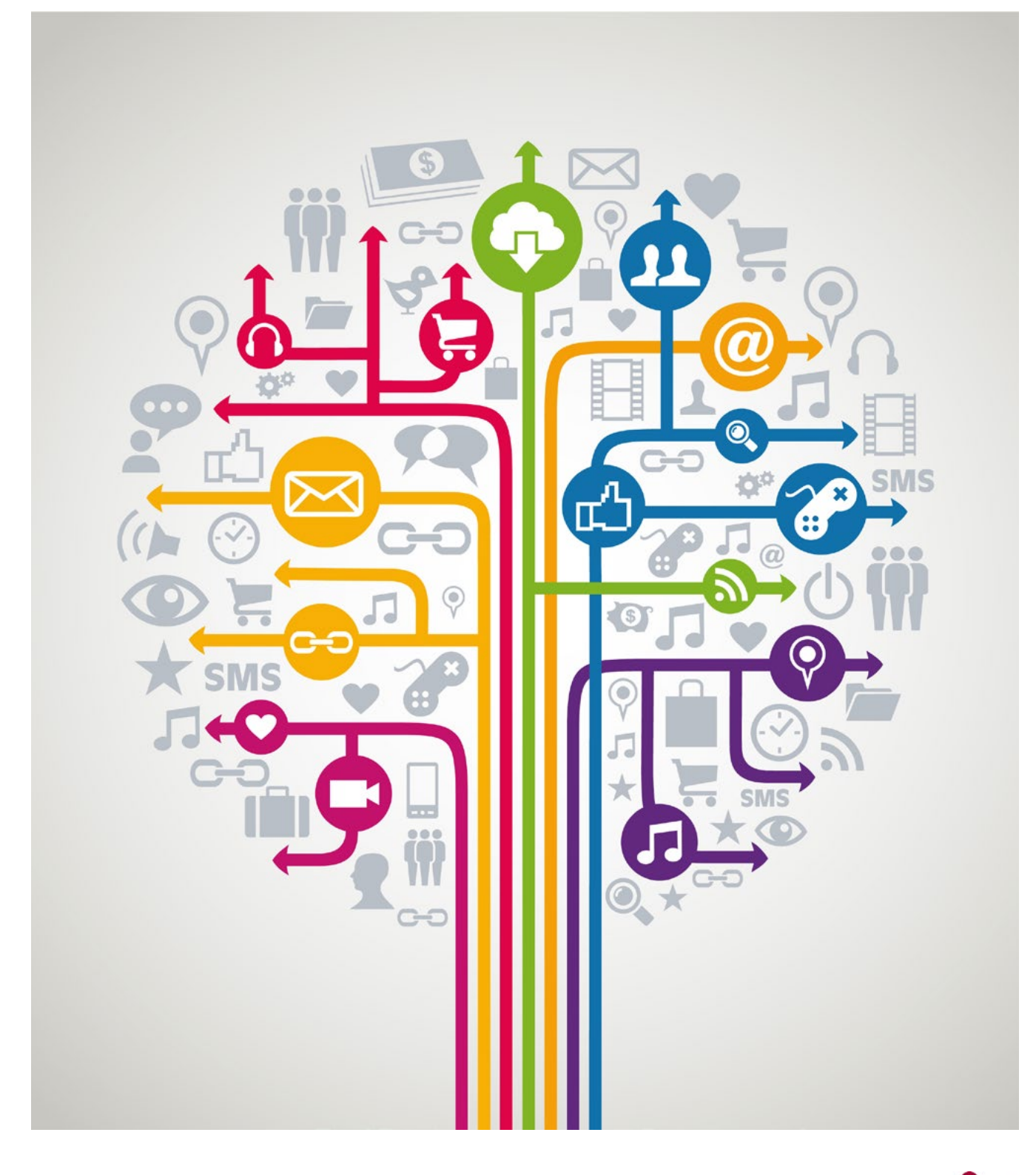

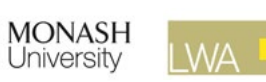

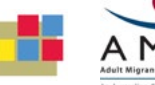

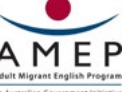

# Copyright

© Commonwealth of Australia 2021

With the exception of the Commonwealth Coat of Arms, all material presented in this publication is provided under a Creative Commons Attribution 4.0 International license at <https://creativecommons.org/>as is the full legal code for the CC BY 4.0 license at [https://creativecommons.org/licenses/by/4.0/legalcode.](https://creativecommons.org/licenses/by/4.0/legalcode)

This means this license only applies to material as set out in this document.

The details of the relevant license conditions are available on the Creative Commons website at <https://creativecommons.org/>as is the full legal code for the CC BY 4.0 license at [https://creativecommons.](https://creativecommons.org/licenses/by/4.0/legalcode) [org/licenses/by/4.0/legalcode](https://creativecommons.org/licenses/by/4.0/legalcode).

Use of the Coat of Arms

The terms under which the Coat of Arms can be used are detailed at the Department of the Prime Minister and Cabinet website— [https://www.pmc.gov.au/government/commonwealth-coat-arms.](https://www.pmc.gov.au/government/commonwealth-coat-arms)

Copyright of the [EAL Framework](https://www.education.vic.gov.au/Documents/training/providers/rto/VIC-EAL-Framework.pdf) is reserved to the Crown in the right of the State of Victoria. © State of Victoria (Department of Education and Training) 2018.

This work is licensed under a Creative Commons Attribution-NoDerivs 3.0 Australia licence (More information is available [here\)](http://creativecommons.org/licenses/by-nd/3.0/au/). You are free to use, copy and distribute to anyone in its original form as long as you attribute Department of Education and Training as the author and you license any derivative work you make available under the same licence.

# Acknowledgements

*The AMEP Digital Literacies Framework and Guide* was funded by the Australian Government Department of Home Affairs. The Monash University research project team would like to thank the Department of Home Affairs, LWA, the AMEP teachers and learners who contributed to and piloted the framework and guide.

# Disclaimer

While the Department of Home Affairs and its contributors have attempted to ensure the material in this booklet is accurate at the time of release, the booklet contains material on a range of matters that are subject to regular change. No liability for negligence or otherwise is assumed by the Department or its contributors should anyone suffer a loss or damage as a result of relying on the information provided in this booklet.

References to external websites are provided for the reader's convenience and do not constitute endorsement of the information at those sites or any associated organisation, product or service. The Department of Home Affairs accepts no responsibility for the accuracy, completeness or currency of material contained on any external website that is referred to in this booklet.

TABLE OF CONTENTS Ľ<br>Z HHHH<br>OO **u**<br>0 

# SECTION 1: **AMEP DIGITAL LITERACIES FRAMEWORK**

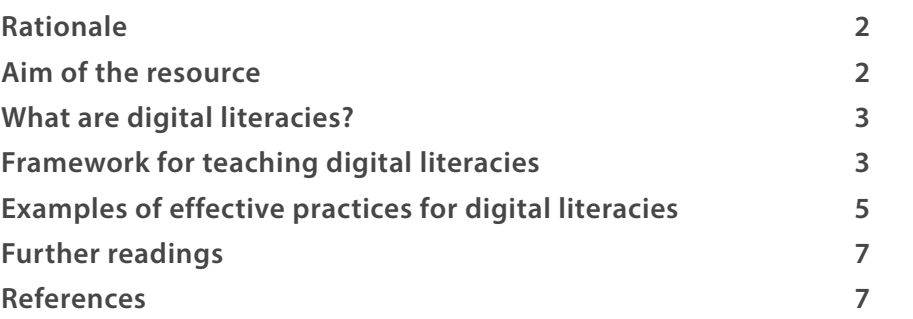

## SECTION 2: **DIGITAL LITERACIES GUIDE**

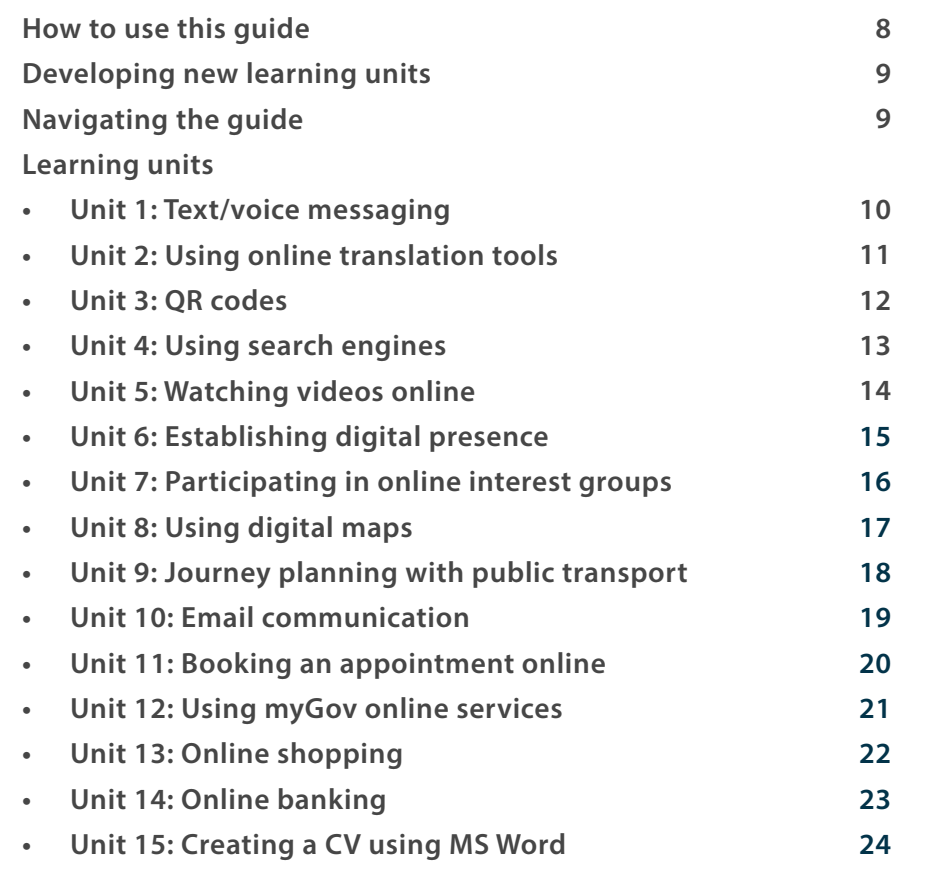

# SECTION 3: **PRACTICE CASE STUDIES**

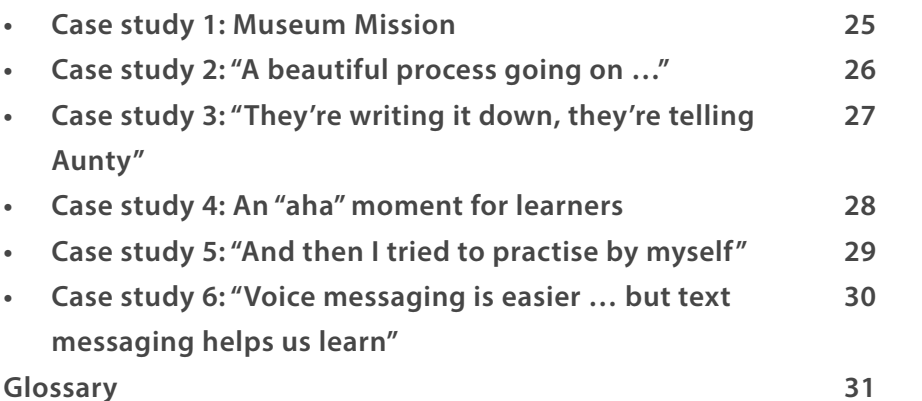

"

## Shireen Hussain

"

EAL Teacher | Wyndham Community & Education Centre

I think it was a wonderful guide… So, it has given me an opportunity to explore beyond what I would have done otherwise.

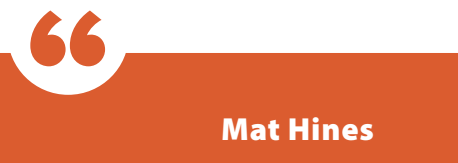

Teaching and learning projects coordinator | Learning For Employment

I like the fact that each unit begins with that conversation around an idea, and then it builds on that. It gives teachers the opportunity to focus on those lower level things, and add to it as the students become more confident in it. I think it's structured really well in that way. The selection of the different units was really good as well and they covered a wide range of digital literacy areas.

Andrew Robertson

EAL teacher | Yarraville Community Centre

I, as an experienced teacher, really liked that it wasn't prescriptive – it is what it says – it's a guide. It guides you to think about how you can create activities and really explore the connection with EAL and other assessment frameworks in exploring digital literacies with the students – I really liked that.

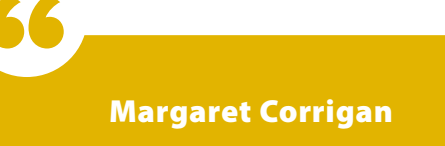

CEO | Carringbush Adult Education

There are a lot of good ideas that can be used on their own or that are going to spark other ideas for teachers. And I think it's very practical for teachers … I like the way it's linked to the curriculum. It gives ideas without being prescriptive – that's a really great approach.

# SECTION 1: AMEP Digital Literacies Framework

Digital literacies are essential for the successful settlement of adults from migrant and refugee backgrounds in Australia and, thus, need to be a pivotal part of teaching and learning within adult English as an Additional Language (EAL) education. *The AMEP Digital Literacies Framework and Guide* is a practical, user-friendly resource for educators in the adult EAL contexts aspiring to support learners to develop their digital literacies so they can participate successfully in an increasingly digitised Australian society.

# Rationale

*The AMEP Digital Literacies Framework and Guide* is an outcome of the Monash University research project *AMEP Digital Literacies Framework and Guide: Supporting Pedagogies for Digital Literacies in the Adult EAL Contexts* conducted in 2021-2022 by Dr Katrina Tour, Dr Edwin Creely, Dr Peter Waterhouse, Professor Michael Henderson and Dr Xuan Pham. This empirical research explored the digital needs and strengths of adult EAL learners from migrant and refugee backgrounds as they settle in Australia.

*The AMEP Digital Literacies Framework* presents a conceptual model incorporating educational theories and key considerations about learning that will guide educators in designing and facilitating relevant and effective learning experiences. *The AMEP Digital Literacies Guide* is a collection of 15 learning units that reflect this model as well as the ideas about best practice for digital literacies in adult EAL contexts.

The guide makes explicit reference to *The EAL Framework* and many of the topics and learning activities suggested can be related to themes identified in *The EAL Framework*. The guide complements *The EAL Framework* and is intended to be a resource to support educators (and their learners) who engage with the varied and complex challenges and opportunities that come with digital literacies.

This resource can be useful for both novice and experienced teachers. It may appeal to educators at different career stages aspiring to connect theory and practice more effectively when planning for and teaching digital literacies.

# Aim of the resource

- To promote and support the teaching of digital literacies in adult EAL contexts
- To provide guidance on how to plan for and teach digital literacies
- To share practical and useful teaching ideas for classroom practice
- To help educators evaluate, reflect on, and refine their classroom practices

# What are digital literacies?

The concept of digital literacies is defined and understood in many different ways, depending on theoretical orientations and educational purposes. *The AMEP Digital Literacies Framework and Guide* is based on the proposition that there is no one universal form of digital literacy easily transferable from one context to another. Rather, different contexts, social purposes and technologies will require a range of skills, knowledge and understandings. From this perspective, **digital literacies are defined as purposeful and critical practices involving multimodal reading, writing, creating, communicating and viewing with digital technologies.** 

Examples of digital literacy practices are numerous, and new ones continue to emerge as technologies develop and people go about their lives (Jones & Hafner, 2021). Thus, it is impossible to list all digital literacy practices that people engage in. A useful starting point may be thinking about digital literacies as language (and non-language) activities that people practise in different digital environments, for specific social purposes and across different social contexts (Tour, 2020). Some examples of digital literacy practices include:

- Accessing and viewing meaningfully a cooking tutorial on *YouTube*
- Navigating to and reading sport news on *The Age* webpage
- Completing an online form on *HotDocs* to book a medical appointment
- Text messaging a real estate agent to organise a property inspection
- Sending an email to a child's teacher about absence
- Planning a car trip to *Ikea* using *Google Maps*
- Downloading personal immunisation history on the *Medicare* platform

Learning digital literacies is an ongoing and lifelong process. Therefore, the role of the formal learning settings is to prepare students for the evolving nature of digital literacies rather than just focus on skills development. The more exposure to different digital literacy practices learners have, the more confident they become to independently engage in new practices that will be continuously emerging in their lives (Rowsell et al., 2017).

# Framework for teaching digital literacies

Teaching digital literacies in adult EAL programs requires appropriate pedagogies. *The AMEP Digital Literacies Framework* illustrated below (Figure 1) positions digital literacies as a crucial part of settlement and emphasises that learning digital literacies and English should sit together. The Framework further identifies the four key principles that inform the development of digital literacies pedagogies that connect to the world of adult learners.

In *The AMEP Digital Literacies Framework and Guide,* digital literacies are integrated with the teaching and learning of English as an Additional Language (EAL) and are strongly linked to settlement. Hence, the concept of digital literacies is at the centre of the diagram. Settlement involves accessing settlement specific and other government services, building English proficiency, social networking and participating in community, sustaining family connections and relationships, gaining employment and functioning independently in a new country. All these aspects of effective settlement involve the use of digital literacies.

#### **AMEP Digital Literacies Framework and Guide**

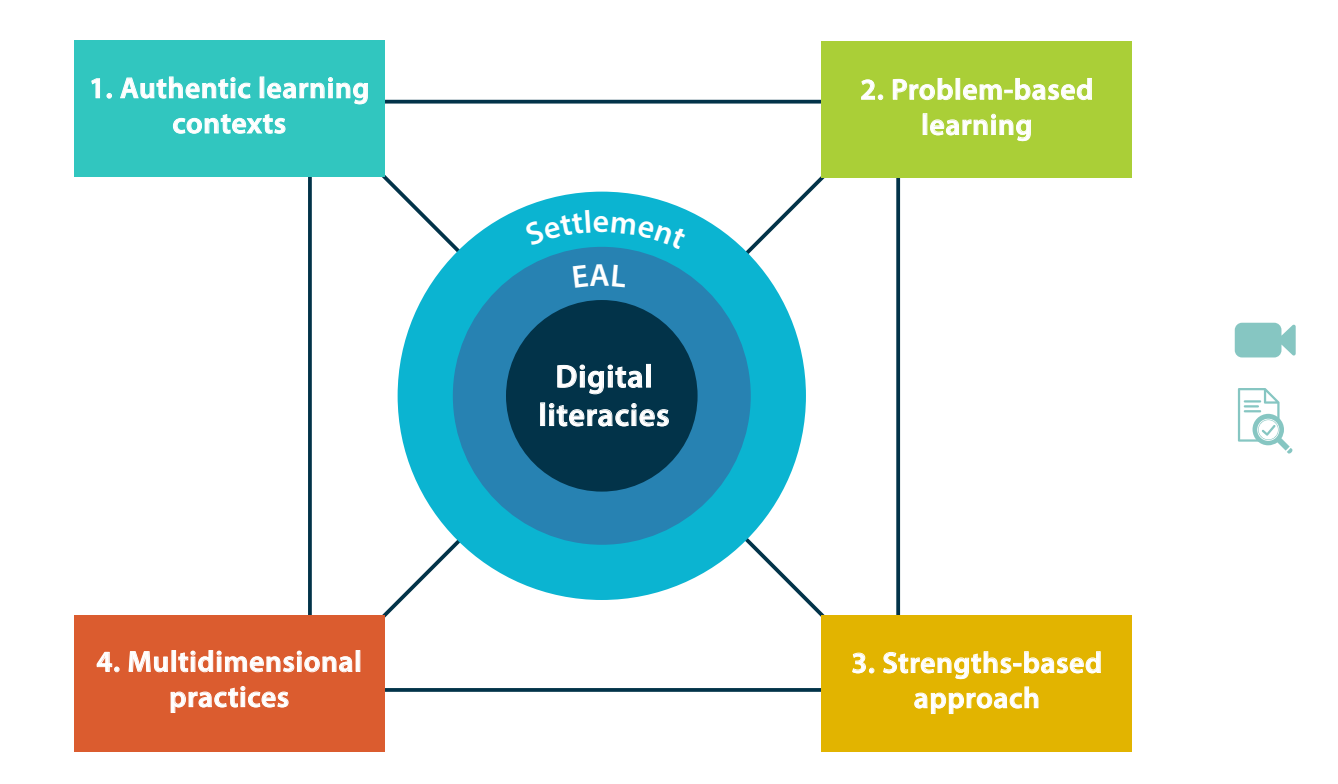

#### **Figure 1. The AMEP Digital Literacies Framework**

Situating digital literacies in **authentic learning contexts**

Effective pedagogy for digital literacies uses a situated learning approach – that is, learning is "embedded in real or simulated social contexts" (Hafner, 2014, p. 657) in which learners construct their own knowledge and meaningfully apply it to their life needs. The central feature of situated learning is *authenticity,* which includes:

- actual audiences
- realistic purposes
- authentic texts.
- 2. Employing digital technologies to solve **real problems** Learners need to be engaged in authentic problem-centred tasks and problem-based learning with digital technologies and to solve real (or simulated – e.g. similar to the original) problems that relate to their life experiences and needs.
	- 3. Adopting a **strengthsbased approach** to teaching and learning

4. Recognising the **multidimensional**  nature of digital literacy practices

strengths and resources that learners bring, and thus help learners to identify, articulate and apply individual skills relevant to their learning needs and aspirations. This involves scaffolding learning from prior knowledge and home languages as well as reflecting the aspirations, interests and needs of learners.

Pedagogies for digital literacies need to recognise and legitimise the existing

To engage learners in the complexity of digital literacies as social practices, pedagogies need to provide opportunities for learners to develop operational, cultural and critical capabilities (Green & Beavis, 2012):

- *• Operational* (focusing on the *mechanics* of language and technology)
- *• Cultural* (focusing on *meaning* and appropriateness in digital, cultural and social circumstances)
- *• Critical* (focusing on the *influence* and *power* of platforms, texts and relationships in digital spaces)

# Examples of effective practices for digital literacies

Teaching digital literacies needs to be purposeful and well designed with clear strategies for success. The resource below offers strategies for facilitating effective learning for digital literacies.

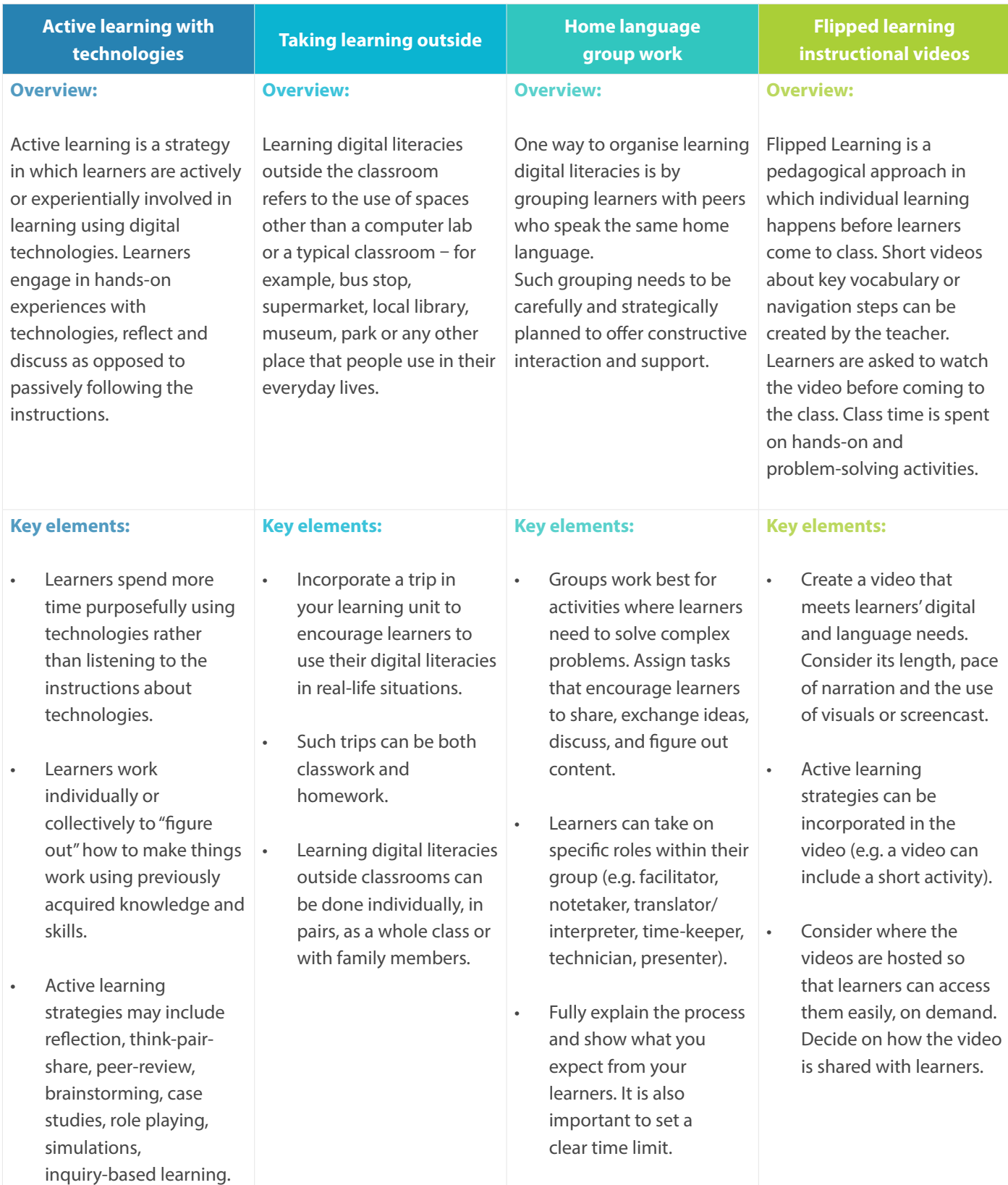

# Examples of effective practices for digital literacies

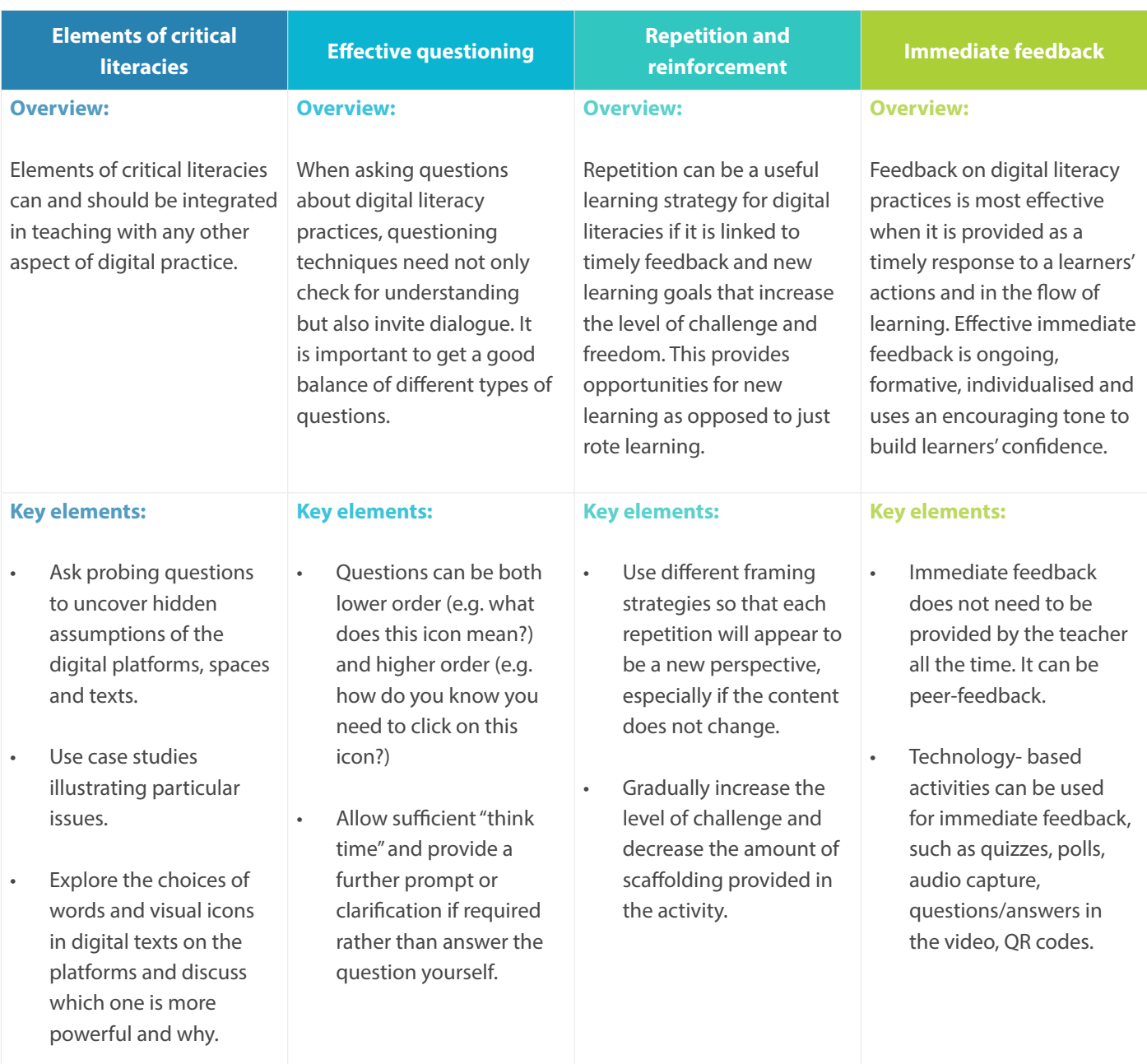

# Further readings

#### **AATE (2013).** *Green's 3D model of literacy.*

This is a short overview of an important literacy model that has informed the development of *The AMEP Digital Literacies Framework and Guide*. It presents literacy as having three important aspects: operational, cultural and critical.

#### **Go to**

**Creer, A. (2018). Introducing everyday digital literacy practices' into the classroom: an analysis of multi-layered media, modes and their affordances.** This journal article has useful material on how to integrate digital literacies into classrooms and learning contexts.

**Kalantiz, M. & Cope, B. (2021).** *Authentic literacy pedagogy: An overview.*

This is a website with detailed material and videos that explore authentic literacy practices and give many examples to illustrate literacy pedagogy.

**Go to**

**Kalantiz, M. & Cope, B. (2021).** *Knobel and Lankshear on the New Literacies.*

This is a very detailed digital article about literacies and exploring a sociocultural view and the place of new digital literacies.

## **Lopez, S. & Louis, M. (2009). The principles of strengths-based education.** *Journal of College and Character,* **10 (4).**

This article gives an excellent overview of the idea of strengths-based education, which is a core notion in *The AMEP Digital Literacies Framework and Guide*.

## **Mathews-Aydinli, J. (2007). Problem-based learning and adult English language learners.** This short article gives an overview of employing

problem-based learning in adult education contexts. It contains accessible explanations and practical examples. It also considers the benefits and the challenges of using problem-based learning. Go to<br>
Lopez, S. & Louis, M. (2009). The principles<br>
digital<br>
digital strengths-based education. Journal of College a<br>
alysis of Character, 10 (4).<br>
dances. This article gives an excellent overview of the idea<br>
how to stre

**Go to**

# References

Green, B., & Beavis, C. (Eds.). (2012). *Literacy in 3D: An integrated perspective in theory and practice.* Camberwell: Australian Council for Educational Research.

Jones, R. H., & Hafner, C. A. (2021). *Understanding digital literacies: A practical introduction.* Routledge.

Hafner, C. A. (2014). Embedding digital literacies in English language teaching: Students' digital video projects as multimodal ensembles. *TESOL Quarterly,* 48(4), 655–685.

Rowsell, J., Morrell, E. & Alvermann, D. (2017). Confronting the digital divide: Debunking brave new world discourses. *The Reading Teacher,* 71 (2), 157–165.

Tour, E. (2020). Teaching digital literacies in EAL/ESL classrooms: Practical strategies. *TESOL Journal*, 11(1), 1-12.

Wilkinson, L. (2005). Improving literacy outcomes for students in disadvantaged schools: The importance of teacher theory. *Australian Journal of Language and Literacy*, 28(2), 127–137.

# SECTION 2: AMEP Digital Literacies Guide

# How to use this guide

There are 15 teaching units that are offered as part of this guide. These units are designed to guide educators in both content selection and approaches to teaching content. This guide offers a range of teaching ideas with examples of realistic problem-centred tasks and **loosely** sequenced scaffolding activities which allows educators to:

- connect learning units both to **[The EAL Framework](https://www.education.vic.gov.au/Documents/training/providers/rto/VIC-EAL-Framework.pdf)**, syllabus and to learners' lives to achieve multiple learning objectives
- adapt learning units for specific teaching contexts by modifying the tasks
- adjust the level of challenge through different levels of scaffolded support, depending on learners' strengths and needs
- innovate by organising learning activities in different ways
- use *The AMEP Digital Literacies Framework and Guide* as a model for developing new learning units

Table 1 illustrates the steps that can be taken by educators who wish to develop a sequence of lessons using this guide:

#### **Table 1: Using this resource to develop a sequence of lessons**

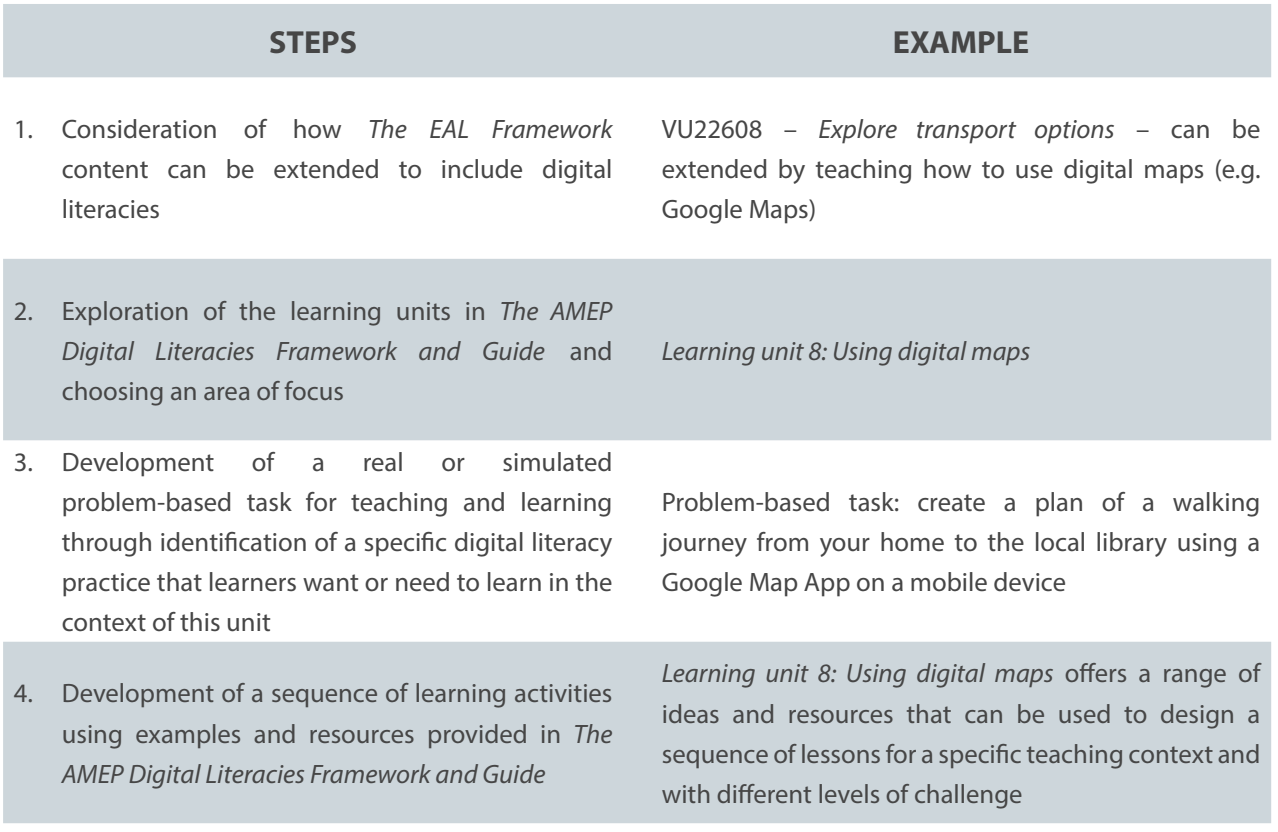

# Developing new learning units

Examples of digital literacy practices are numerous and new practices continue to emerge all the time. While this guide contains 15 learning units, it is likely that EAL practitioners may want to teach digital literacies or need to include learning activities that are not a part of this resource. Indeed, the ever changing digital landscape, coupled with the unique needs of every learning context, means no resource can be entirely comprehensive. As a result, *The AMEP Digital Literacies Framework and Guide* has been developed with the goal of providing resources and ideas which EAL educators can adapt and develop to meet their learners' needs.

Thus, this resource aims to illustrate the theory–practice nexus that is crucial for effective pedagogy (Wilkinson, 2005). *The AMEP Digital Literacies Framework and Guide* suggests how to provide linguistic, technical and sociocultural scaffolding for language learners and can be used by educators as a model to develop their own learning units on digital literacies.

# Navigating the guide

*The AMEP Digital Literacies Framework and Guide* is an interactive PDF. You need to use Adobe Reader to fully access this document with its interactive features. It can be read and navigated through a number of interactive elements, including functional buttons, links to online digital content and pop-up explanatory boxes. The interactivity works only when the resource is viewed on digital devices. While this resource can also be printed, the interactive elements will not be available in a hard copy.

### **Interactive elements:**

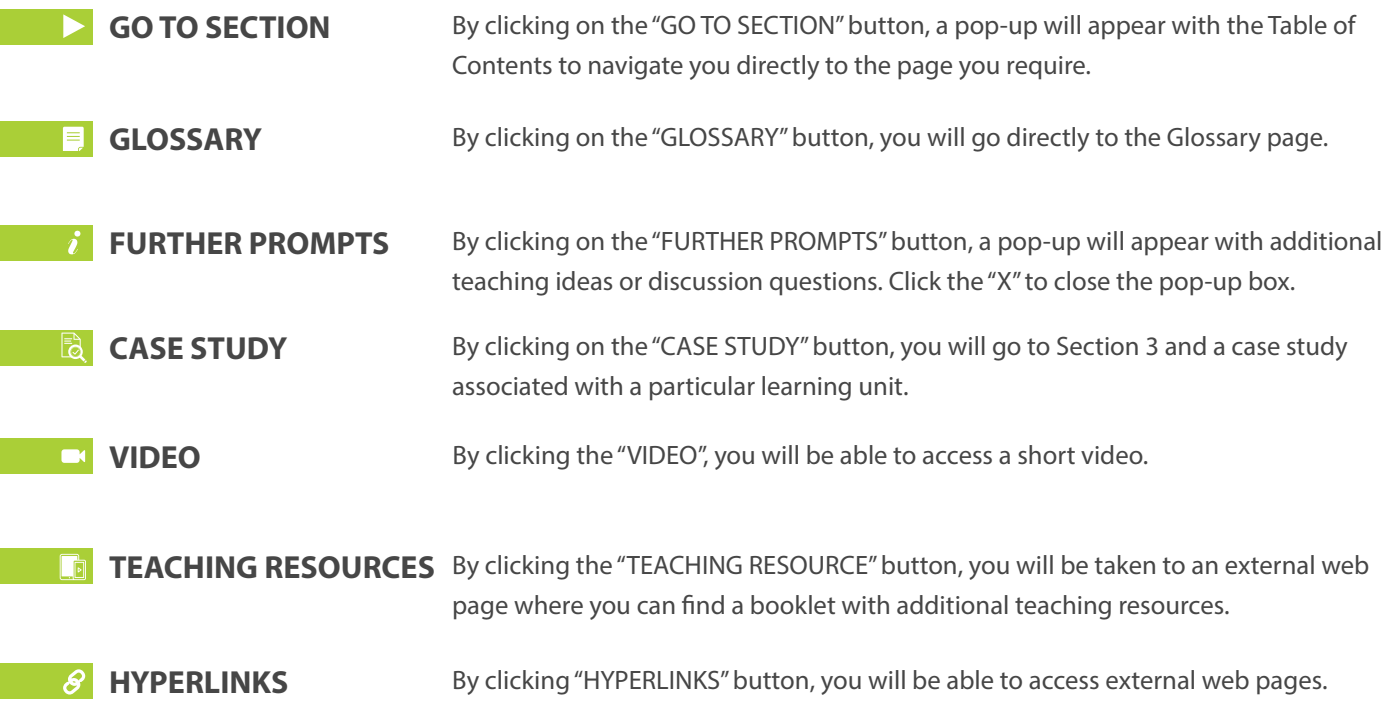

# LEARNING UNIT 1: **Text/voice messaging**

#### **LEARNING AIM** By the end of this unit, learners will be able to send a meaningful text message of their choice in English. **EXAMPLES OF PROBLEM-BASED TASKS** • Communicate with your peer or friend on a topic of your choice • Communicate with your teacher reporting absence • Communicate with your child or grandchild on an experience or event • Communicate with a real estate agent regarding a property inspection • RSVP regarding birthday party invitation

3

7

1

5

*THE EAL FRAMEWORK* • VU22579, VU22383, VU22586, VU22588, VU22594, VU22596, VU22597, VU22599, VU22600, VU22602, VU22603, VU22610, VU22612, VU22613, VU22628, VU22629

## LEARNING ACTIVITIES:

**What is your experience with text and voice messaging?** Learners share what they already know about text messaging and their recent experiences with text messaging in English and home languages on social media or mobile text messaging.

**Relevant vocabulary** Learners explore the meaning of the (1) symbols and (2) words used in the messaging application of their choice: start chat, new message, type a number etc. 2

## **Exploring functions** Learners identify and explore the main functions of their preferred messaging application: including adding images, emoticons, and/or

photographs, etc.

#### **Texting rules**

Learners analyse several text message samples and identify what is appropriate or inappropriate in different contexts.

### **Emoticons and txtspeak**

Learners explore how **[emot](https://emojipedia.org/people/)[icons](https://emojipedia.org/people/)** and txtspeak can be used in text messaging. They investigate when it is appropriate to use these. They explore the similarity or difference of these symbols in their home language(s) and cultures.

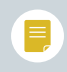

### **Composing** Learners compose a text

message of their choice. They choose a specific context, purpose and a recipient.

Learners explore how the use of language can impact people in different ways, such as showing politeness or empathy.

## **Additional functions**  Learners explore and practise the use of

additional functions (e.g. voice message, attachment, deleting, forwarding message, etc.).

# 8

4

**Identifying and dealing with scam messages**  Learners are introduced to the notion of **[scam](https://www.cyber.gov.au/acsc/view-all-content/campaign/know-how-spot-phishing-scam-messages)  [messages](https://www.cyber.gov.au/acsc/view-all-content/campaign/know-how-spot-phishing-scam-messages)** (glossary icon) and explore **[strategies to](https://www.cyber.gov.au/acsc/view-all-content/campaign/know-how-spot-phishing-scam-messages)  [protect themselves.](https://www.cyber.gov.au/acsc/view-all-content/campaign/know-how-spot-phishing-scam-messages)**

Learning unit 1: Using digital maps

6

 $\boldsymbol{\delta}$ 

# LEARNING UNIT 2: **Using online translation tools**

*THE EAL FRAMEWORK* • VU22579, VU22383, VU22596, VU22588

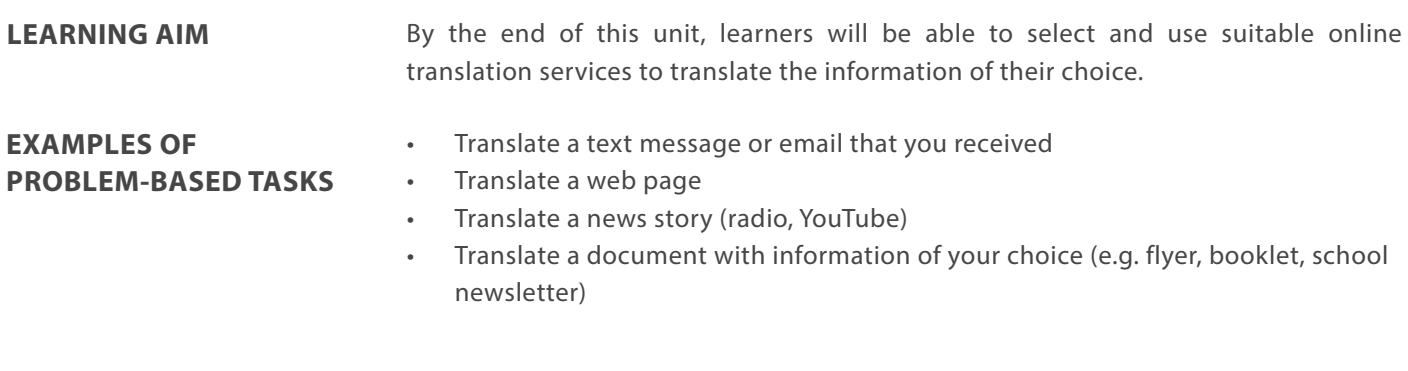

# LEARNING ACTIVITIES:

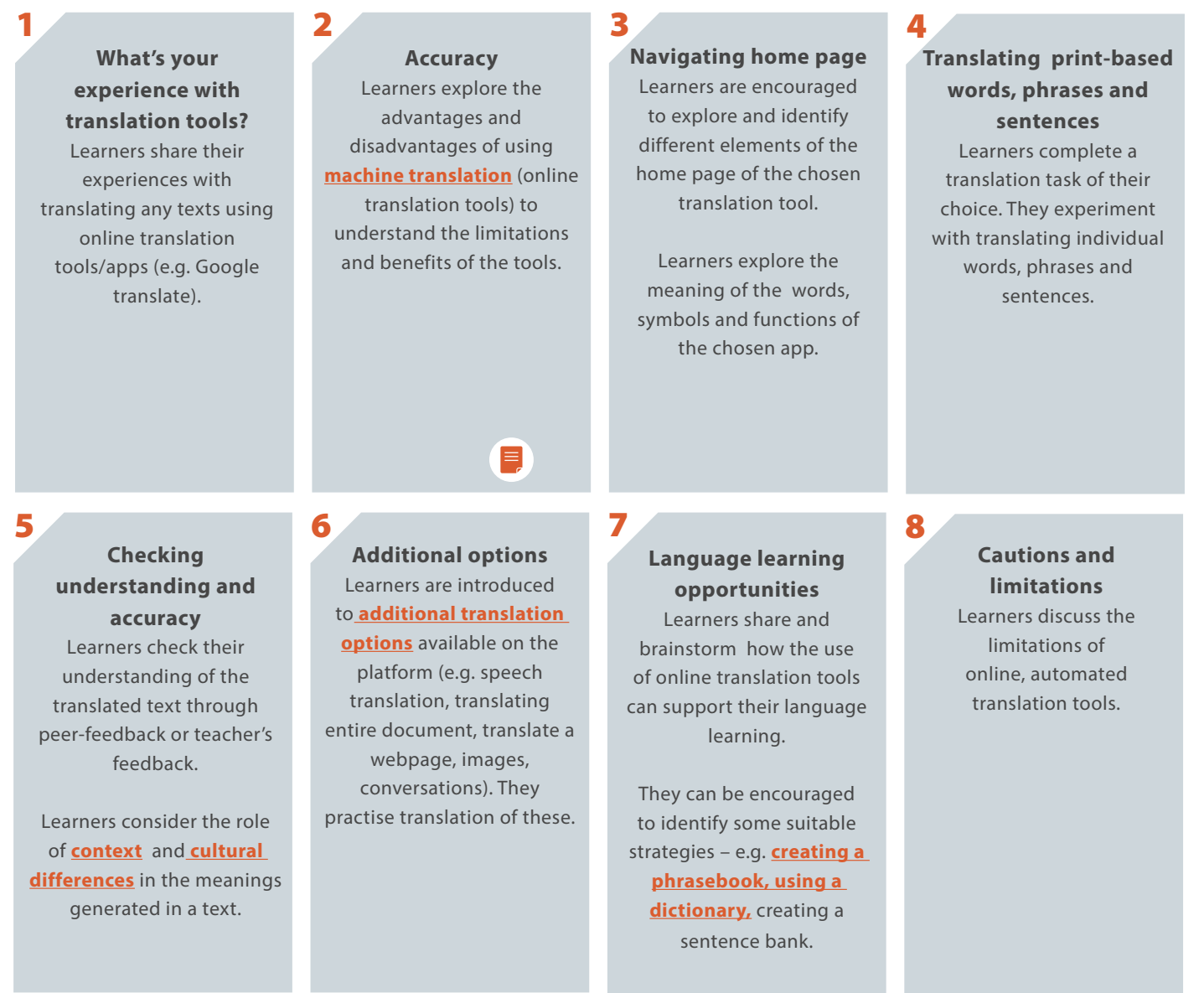

### **GO TO SECTION**

# LEARNING UNIT 3: **QR codes**

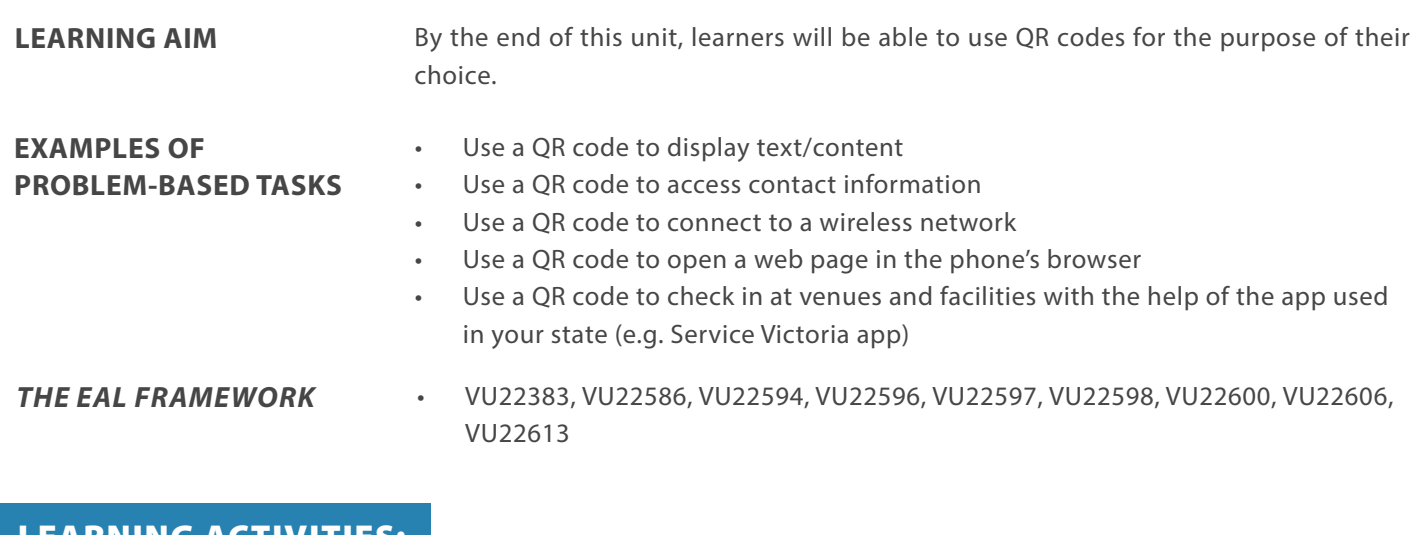

## LEARNING ACTIVITIES:

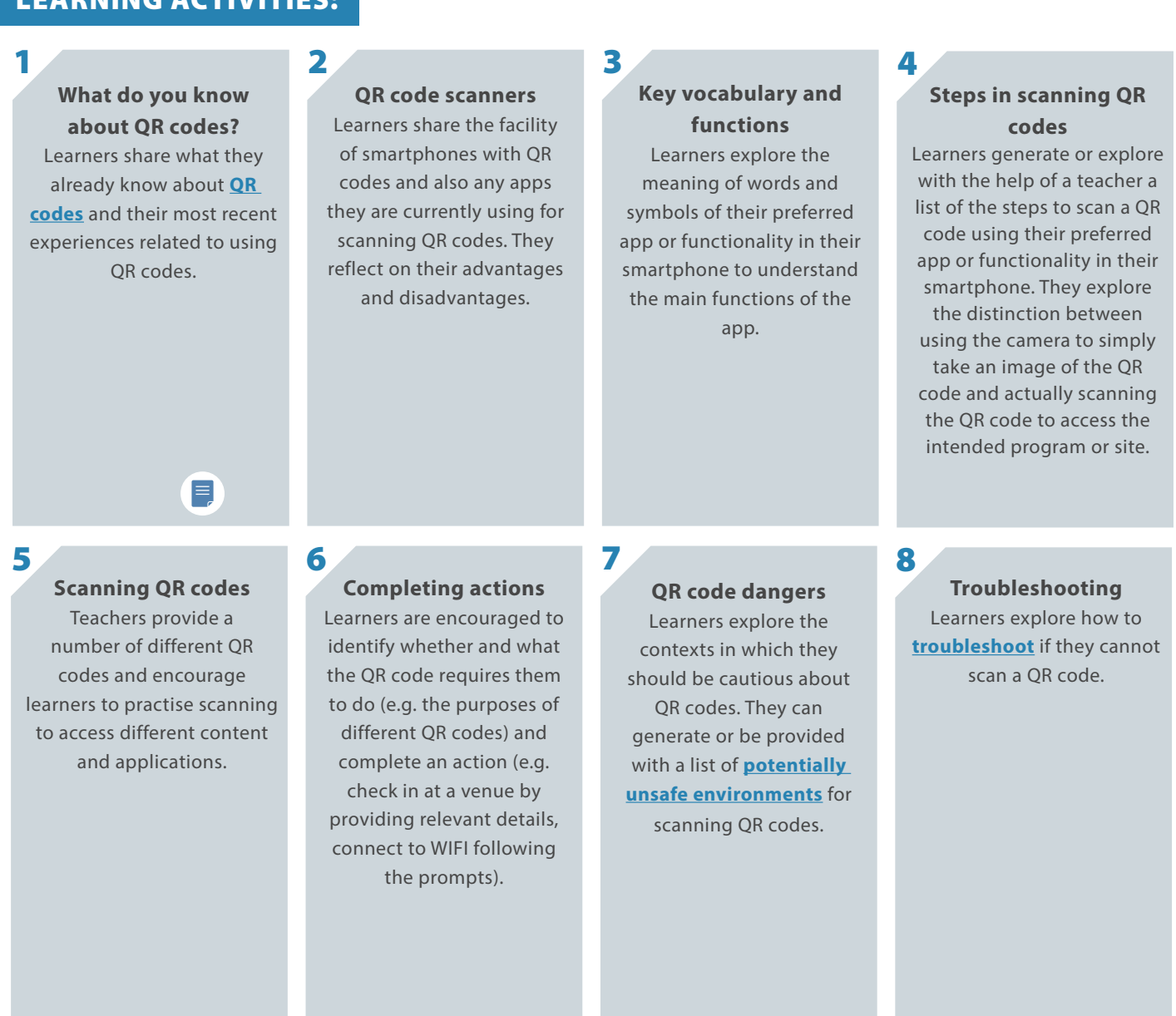

# LEARNING UNIT 4: **Using search engines**

### **LEARNING AIM** By the end of this unit, learners will be able to find and evaluate relevant information of their choice on a chosen search platform. **EXAMPLES OF PROBLEM-BASED TASKS** • Find information on a given topic/interest • Play trivia *A Google-a-Day* where learners compete to find an answer to your question using Google (consider timing, clever search skills, creativity) • Generate a question of your choice (or after reading/ discussing any class content) and use it as a basis for online query • Conduct Internet searches to identify job opportunities Use a search platform of your choice to locate language learning resources/apps

3

7

 $\boldsymbol{\delta}$ 

*THE EAL FRAMEWORK* • VU22579, VU22383, VU22594,VU22596, U22597, VU22598, VU22599, VU22600, VU22606, VU22613, VU22624

## LEARNING ACTIVITIES:

### **What was your last search experience?**

1

5

Learners are invited to share (1) what they already know about information searching, (2) available **[search engines](https://www.searchenginejournal.com/seo-guide/meet-search-engines/#close)** and (3) their most recent experience related to information searching.

Those who do not have this experience are encouraged to familiarise themselves with a search engine of their choice.

### **Keywords**

2

6

Learners explore the role of the keywords in information searching. They clarify the information they need or want to find and brainstorm relevant search terms (and their synonyms), considering the context.

### **Exploring results page**

Using the search engine of their choice, learners explore how to do a simple search using search terms and explore the **[components of the results](https://www.drsumankumari.com/search-engine-results-page-serp/)  [page](https://www.drsumankumari.com/search-engine-results-page-serp/)** (e.g. search box, page title, **[page URLs](https://www.liveabout.com/what-does-url-mean-897078)**, meta description/snippet, sponsored links).

## **Parts of a URL and domain**

Learners analyse a web address to understand the origin of the page and the target audience (e.g. well-known online resource, domain, country of origin, a file type).

## **Reading snippets**

Learners scan snippets of their searches and compare these with their keywords to see whether the words in the search result match their intent.

**Instant search** Learners explore the instant

search function. They evaluate which predictions are helpful and unhelpful and justify their choices.

## **Shortcuts and searching on a site** Learners identify some strategies to search for specific information once they click on a site (e.g. Control F, scanning, skimming or detailed reading).

# 8

 $\sum_{i=1}^{n}$ 

4

**"Behind the Screens"**  Learners explore:

- Search History and how it may be used.
- Bookmarks and how to use them with their preferred sites.
- The **[role of "Cookies"](https://www.youtube.com/watch?v=rdVPflECed8)**  and why notifications of cookies may appear on their screens.

# LEARNING UNIT 5: **Watching videos online**

#### **LEARNING AIM** By the end of this unit, learners will be able to search and engage with a video on a video-hosting platform or media outlet (e.g. YouTube). **EXAMPLES OF PROBLEM-BASED TASKS** • Find and watch a video related to your hobby or interests • Engage with and watch a video focused on English language learning Find and watch news broadcasts and other news content

- Locate, watch and evaluate an instructional video (tutorial) of their or your choice
- Source and watch a video with content related to employment or training
	- Engage with and assess a product review video

*THE EAL FRAMEWORK* • VU22579, VU22383, VU22594, VU22596, VU22597, VU22598, VU22599, VU22600, VU22602, VU22606, VU22610, VU22612, VU22613

> subscribing to similar video content or channels, (4) sharing, (5) applying the skills or information they gained from the video (e.g. following a recipe, doing an exercise, practising pronunciation).

## LEARNING ACTIVITIES:

#### 1 2 3 4 **Video-hosting Relevant vocabulary Keywords Search** Learners clarify the content Learners explore how to **platforms and icons** of the video that they want do a search using keywords Learners share what they Learners explore the to find and brainstorm or phases and explore the already know about different meaning of the words, relevant keywords and **[components of the results](https://searchengineland.com/youtube-ranking-factors-getting-ranked-second-largest-search-engine-225533)**  video-hosting and media symbols and functions of phases and their synonyms, **[page](https://searchengineland.com/youtube-ranking-factors-getting-ranked-second-largest-search-engine-225533)** (e.g. categories, paid video-hosting and media content platforms. considering the context and content platforms and apps. ads). purpose of their search. Those who are not familiar Learners scan snippets of with **multilingual** the videos and consider video-hosting platforms, are whether they match their guided to install a relevant intent. app (e.g. YouTube).  $\boldsymbol{i}$  $\boldsymbol{\delta}$  $\neg$   $\theta$ Ĩ 5 6 8 7 **Making decisions Working with subtitles Protecting privacy Follow-up** Learners identify the Learners follow up their Learners are introduced to **and other settings** video(s) that they would like search and video watching. the notion of search history. Learners practise **[turning](https://www.youtube.com/watch?v=zcLa2OP_H98)**  This might involve: to watch and justify their Learners follow the **[on/off](https://www.youtube.com/watch?v=zcLa2OP_H98)** subtitles and (1) leaving comments, (2) choice. A proforma adjusting other settings (e.g. **[instructions](https://www.theverge.com/2019/4/19/18484802/youtube-privacy-protect-how-to-video-preferences-web-ad-personalization)** to view, pause giving likes or dislikes, (3) can be provided with mini player, cinema mode, or delete search history.

full screen, playback speech and quality).

Learning unit 5: Watching videos online

 $\boldsymbol{\lambda}$ 

guiding questions to **[evaluate](https://researchguides.library.tufts.edu/c.php?g=959242&p=7266988#s-lg-box-23106542)** the content.

# LEARNING UNIT 6: **Establishing digital presence**

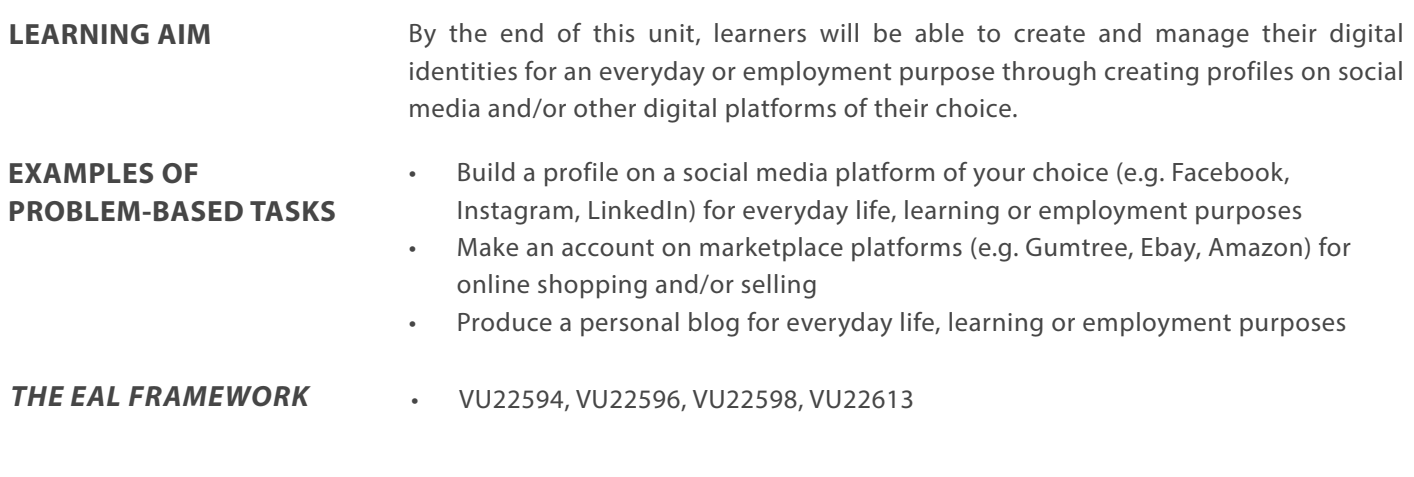

3

7

 $\boldsymbol{\delta}$ 

## LEARNING ACTIVITIES:

## **What do you already know about this platform?**

Learners are invited to share what they already know about the **[digital platforms](https://monday.com/blog/project-management/digital-platforms/)** they know best. They are encouraged to think about the possibilities and limitations of the platform.

Learners identify what platform they want to explore and **[why](https://hbr.org/2010/11/managing-yourself-whats-your-personal-social-media-strategy)**.

### **Key vocabulary**

2

6

 $\boldsymbol{\mathit{i}}$ 

Learners explore the meanings of the words and symbols typically used on the platform of their choice in relation to creation of a profile or account (e.g. account, user name, password, register, sign up, log in). They can draw on their knowledge of the platforms they know.

## **Compare profile samples**

Learners compare several profile samples from the chosen platform and explore what information is included and/or publicly available.

## **Compulsory or optional? Real or fake?** Learners analyse what 4

personal information is compulsory or optional to include.

Learners discuss the use of real and fake information in personal profiles, including photos.

# 5

1

## **Power of language and images**

Learners consider the context, purpose and audience of the profile samples. They explore what makes a profile appropriate or inappropriate, and more or less influential.

**Personal profiles** Learners identify the context, audience and purpose of the profile that they want to create. They consider what information can (and what should not) be included. They draft their profiles.

**Peer - feedback** Learners share their profile with peers who provide feedback. They might

consider whether (1) the profile achieves its purpose, (2) the profile is appropriate or inappropriate, (3) the profile is influential.

# 8

 $\lambda$ 

**Digital footprints** The concept of a **[digital](https://en.wikipedia.org/wiki/Digital_footprint)  [footprint](https://en.wikipedia.org/wiki/Digital_footprint)** is articulated. Learners explore whether their photos and personal information can be Googled or searched and discuss positive and negative implications of this for their lives.

# LEARNING UNIT 7: **Participating in online interest groups**

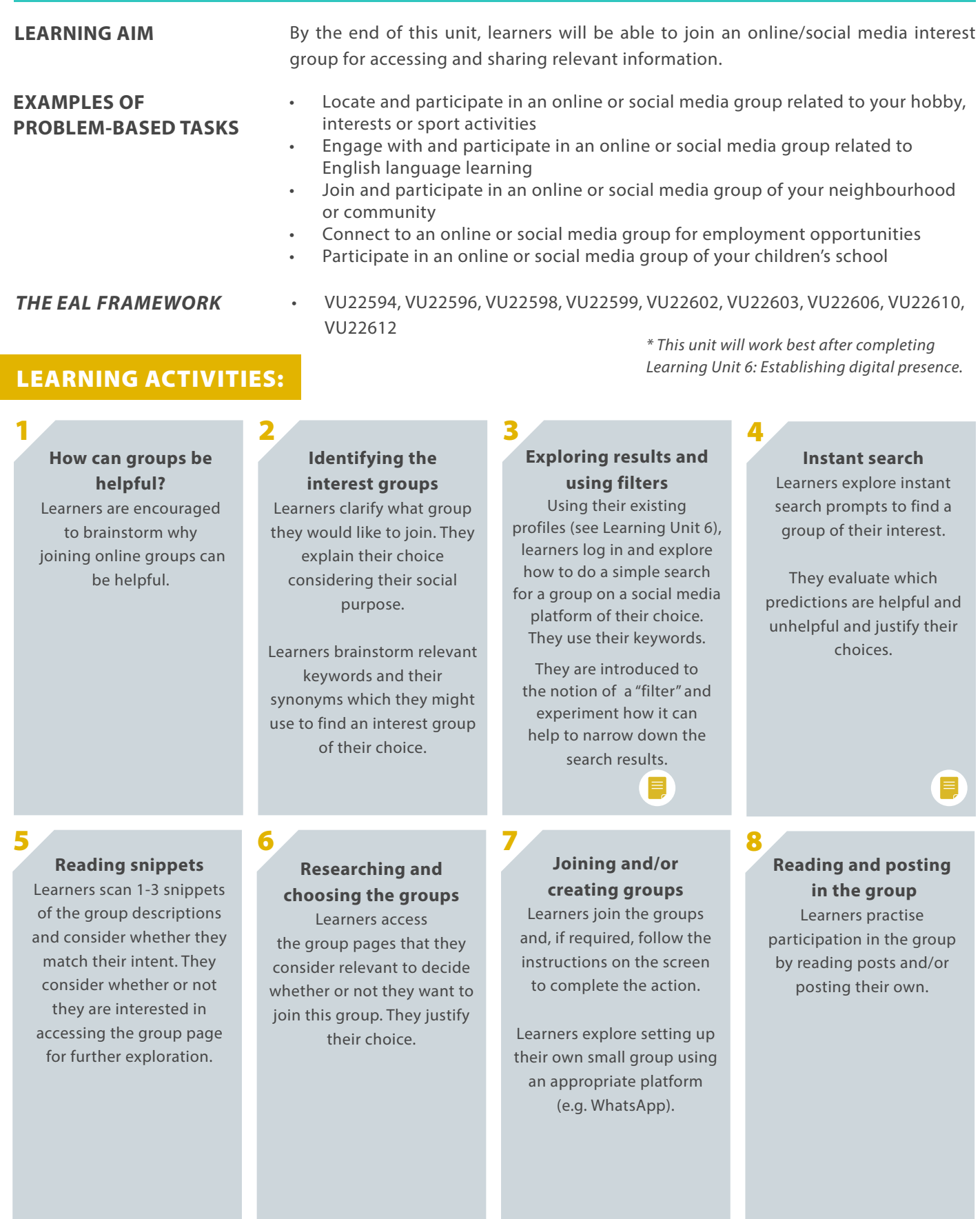

# LEARNING UNIT 8: **Using digital maps**

#### **LEARNING AIM**

By the end of this unit, learners will be able to use digital maps (e.g. Google maps) to plan and navigate a journey.

### **EXAMPLES OF PROBLEM-BASED TASKS**

- Create a plan of a journey to a destination that is in close proximity to your classroom and walk to it using your personal device
- Create a plan of a journey to a chosen destination using a digital map and private or public transport
- Follow walking or biking directions to a chosen destination
- Find the shortest walk to a chosen destination
- Plan an alternative route to avoid, for example, highways, tolls, ferries or traffic congestion

*THE EAL FRAMEWORK* • VU22594, VU22596, VU22608, VU22599, VU22613

## LEARNING ACTIVITIES:

#### 1 2 3 4 **What do you already Relevant vocabulary Map symbols Map functions** Learners explore the Learners explore the Learners explore and **know about digital**  meaning of different meaning of the words experiment with **maps?** typically used in digital **[symbols](https://www.techwalla.com/articles/what-is-the-meaning-of-google-map-symbols)** typically used in different functions of the Learners are asked to share what they already know maps, including shortened digital maps (e.g. train map application (e.g. search about **[digital maps](https://catalogimages.wiley.com/images/db/pdf/0764569333.excerpt.pdf)** with words (e.g. location, station, hospital, library). field, start navigation, each other. destination, directions, turn recenter, zooming in or out, right or left, St., Rd., Cres.). dragging to switch between Those who are not routes, selecting car or familiar with digital maps public transport or walking can be encouraged to install or biking). a relevant app or access a map online with teacher's or other learners' assistance.  $\boldsymbol{\ell}$  $\boldsymbol{\ell}$  $\boldsymbol{\imath}$ 2 7 5 6 8 **Route evaluation "Behind the Instant search Getting there** Learners explore Google Learners choose their **screens …"** Learners plan their own map instant search. Learners destination and complete journeys. Learners may also explore: evaluate which predictions their search tasks. They • The meaning of **[Global](https://www.geotab.com/au/blog/what-is-gps/)**  are helpful and unhelpful. evaluate the routes If their destination is in close **[Positioning System](https://www.geotab.com/au/blog/what-is-gps/)**  suggested by the proximity to the classroom, **[\(GPS\).](https://www.geotab.com/au/blog/what-is-gps/)** They explain their choices. application. • **[How Google maps can](https://www.youtube.com/watch?v=RQJ3HmVtN4w)**  they travel as a group or in pairs using their devices. **[track users.](https://www.youtube.com/watch?v=RQJ3HmVtN4w)** They explain which route is more appropriate for their purpose. A simple comparison template can be provided.

# LEARNING UNIT 9: **Journey planning with public transport**

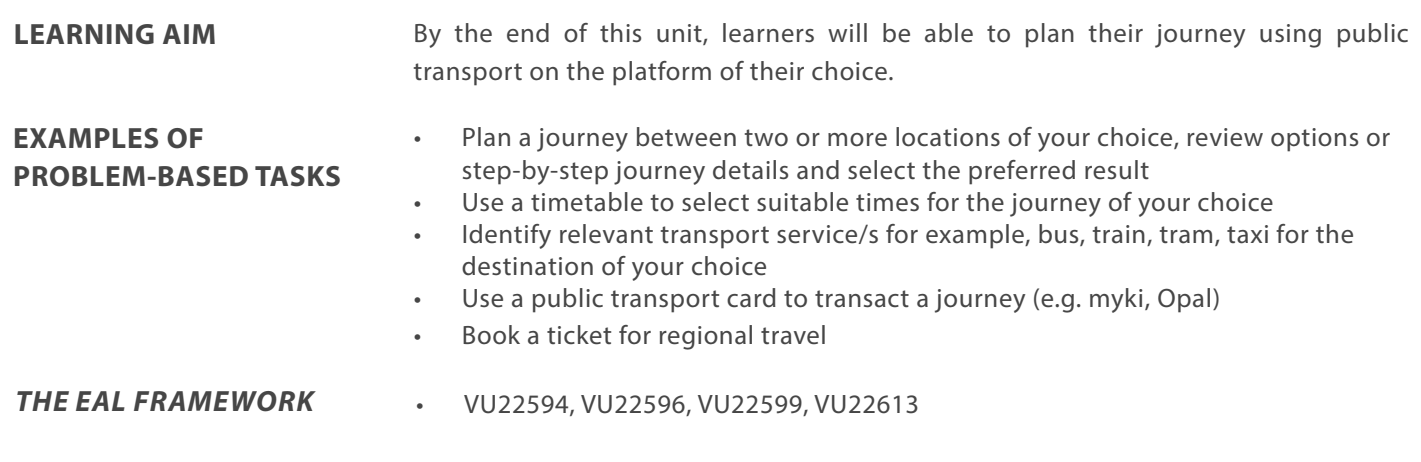

# LEARNING ACTIVITIES:

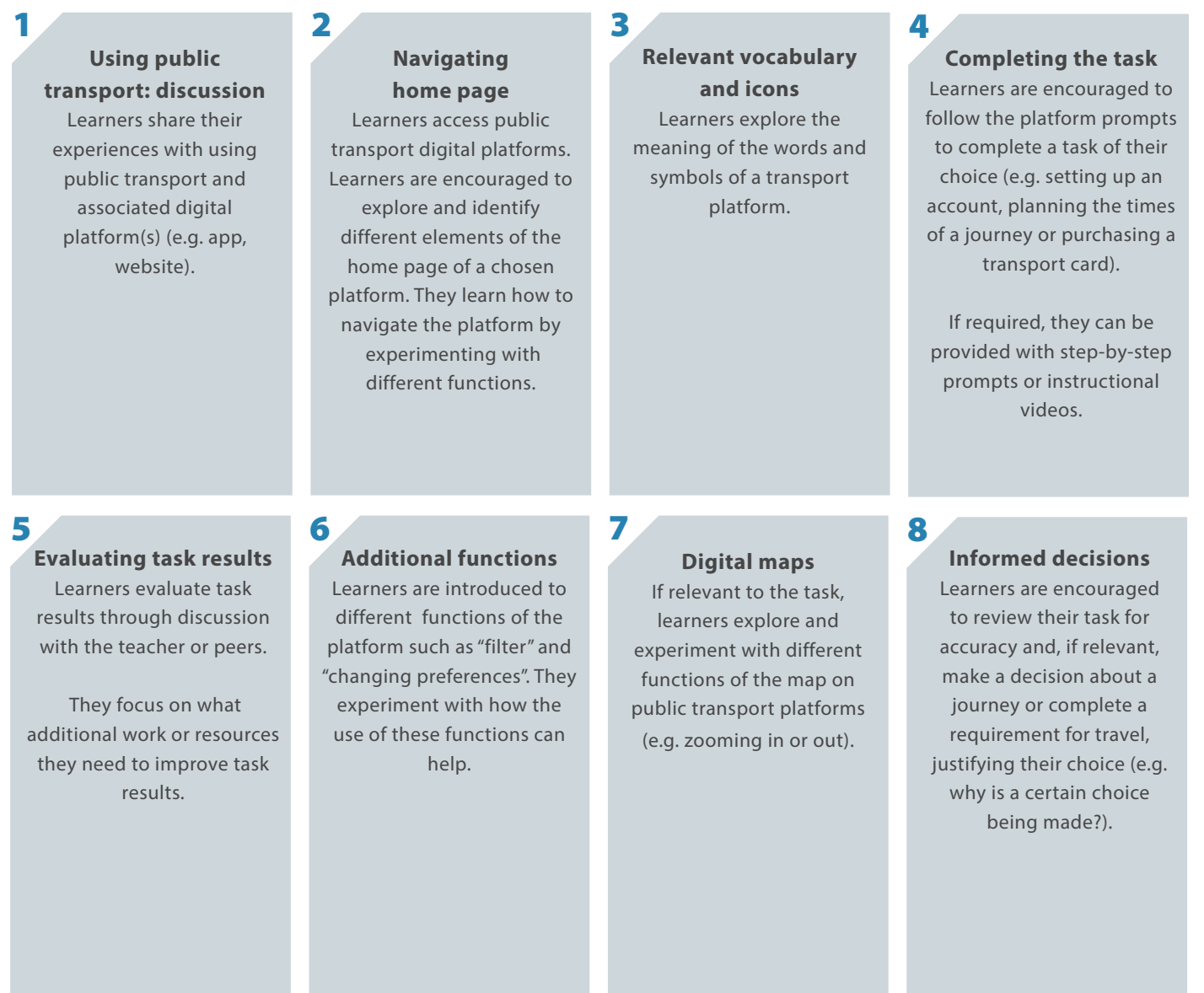

# LEARNING UNIT 10: **Email communication**

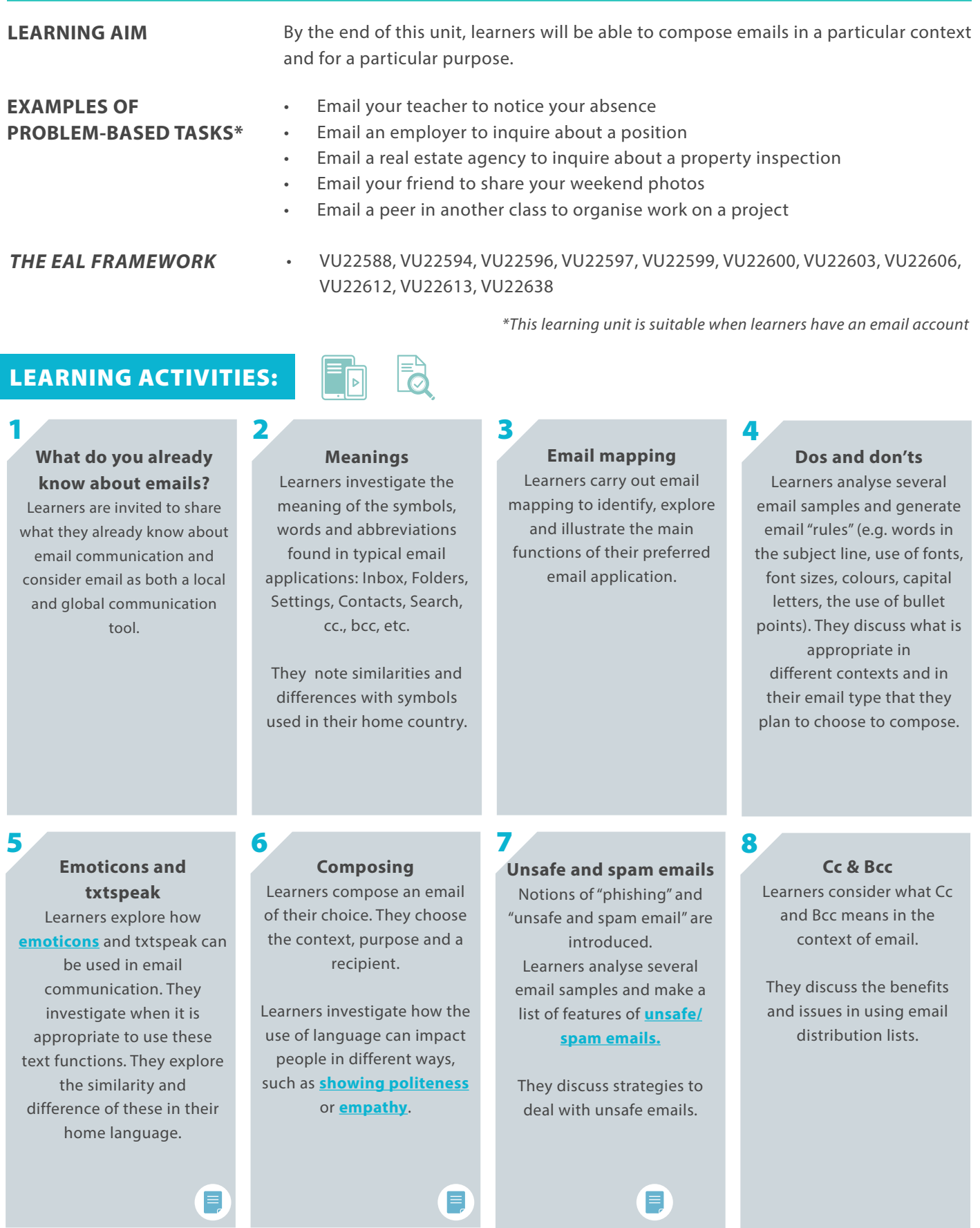

# LEARNING UNIT 11: **Booking an appointment online**

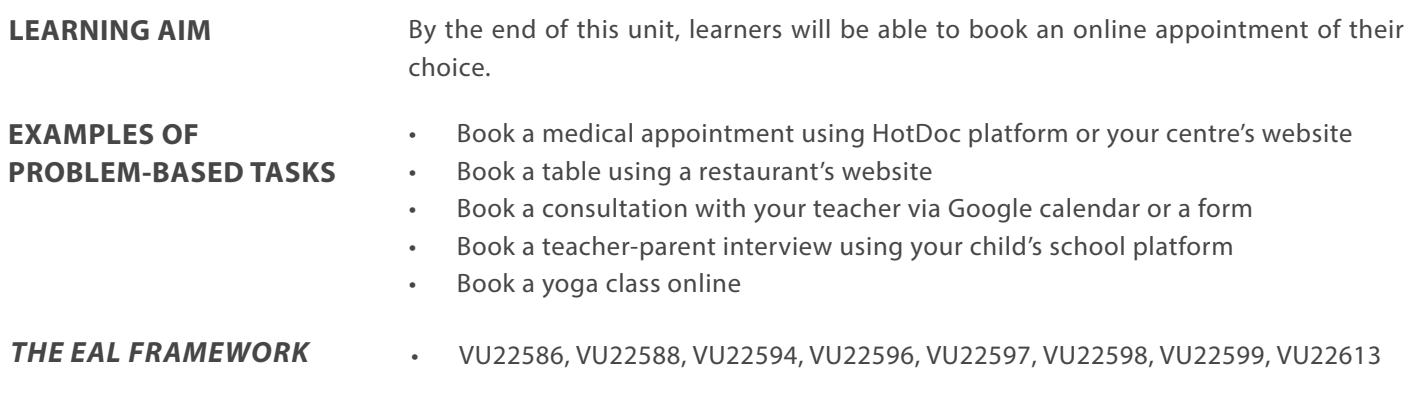

## LEARNING ACTIVITIES:

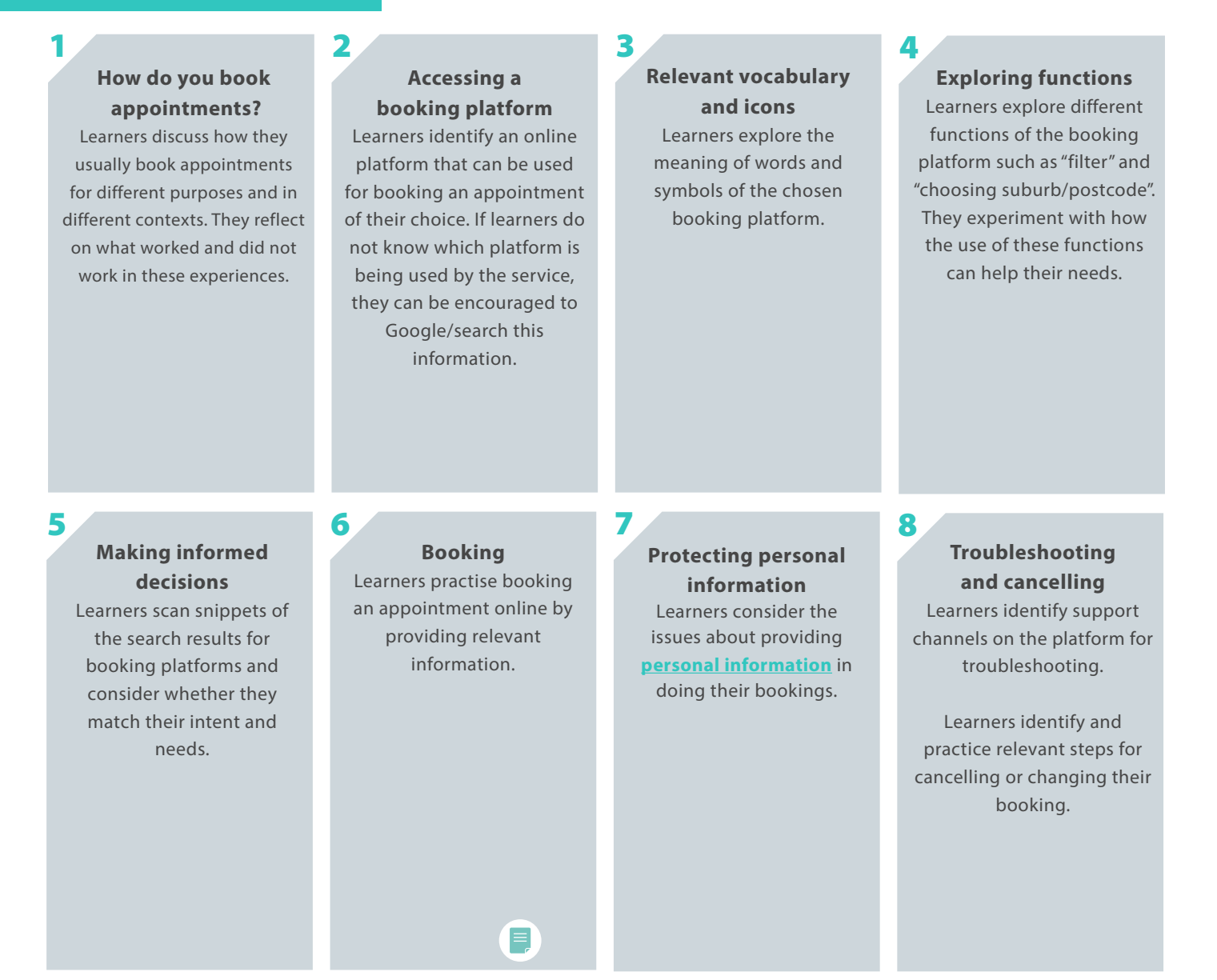

# LEARNING UNIT 12: **Using** *myGov* **online services**

## **LEARNING AIM**

By the end of this unit, learners will be able to complete a task of their choice using myGov\*.

### **PROBLEM-BASED TASKS\*\***

- Link to a new government service
- View and download personal or child's immunisation history
- Request International COVID-19 Vaccination Certificate
- Make a Medicare claim
- Make a Centrelink claim
- Find out eligibility for Centrelink payments and services
- Use *Jobactive* to understand skills needed for a position of your interest

*THE EAL FRAMEWORK* • VU22586, VU22594, VU22596, VU22597, VU22599, VU22600, VU22602, VU22613

LEARNING ACTIVITIES:

 *\*This learning unit is suitable when learners have myGov account. \*\* This learning unit can be designed as a simulated learning task.*

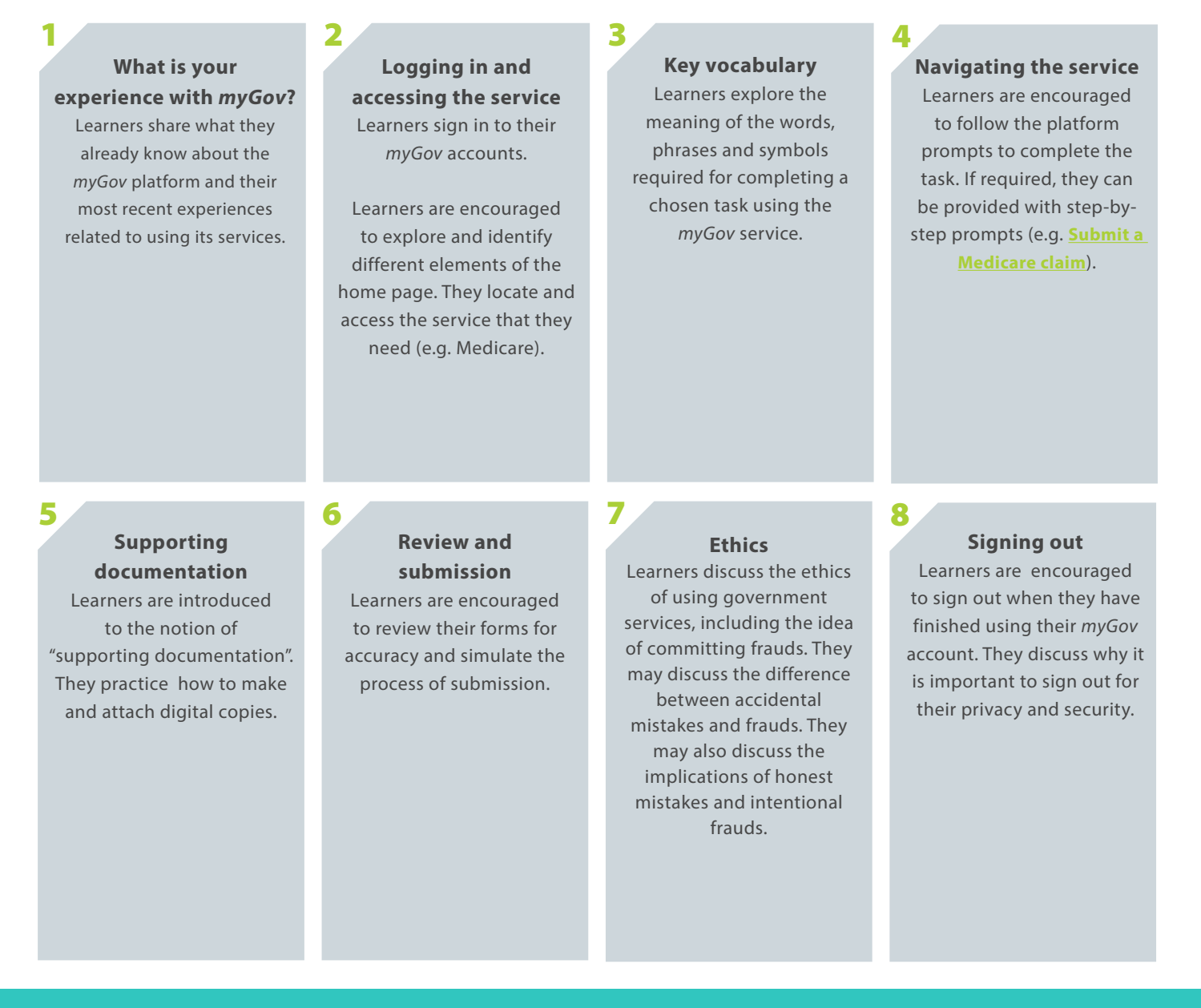

# LEARNING UNIT 13: **Online shopping**

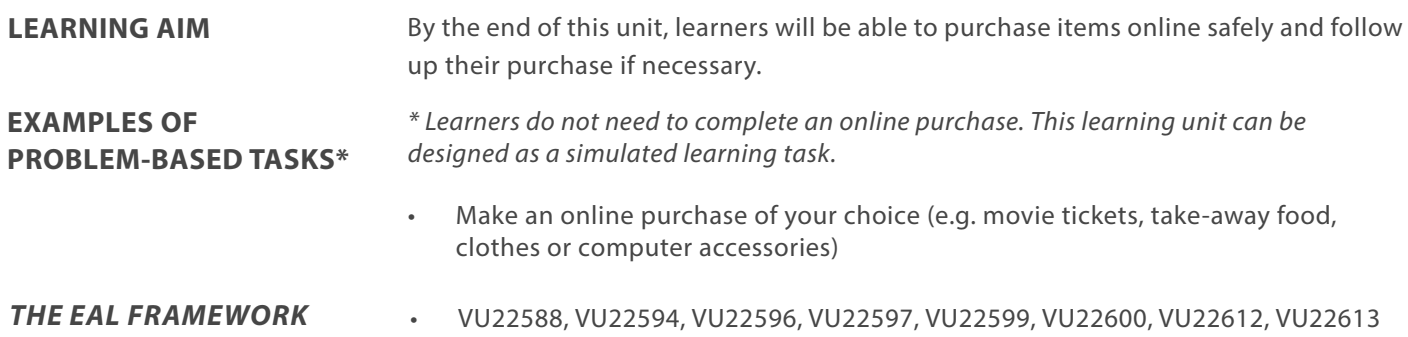

## LEARNING ACTIVITIES:

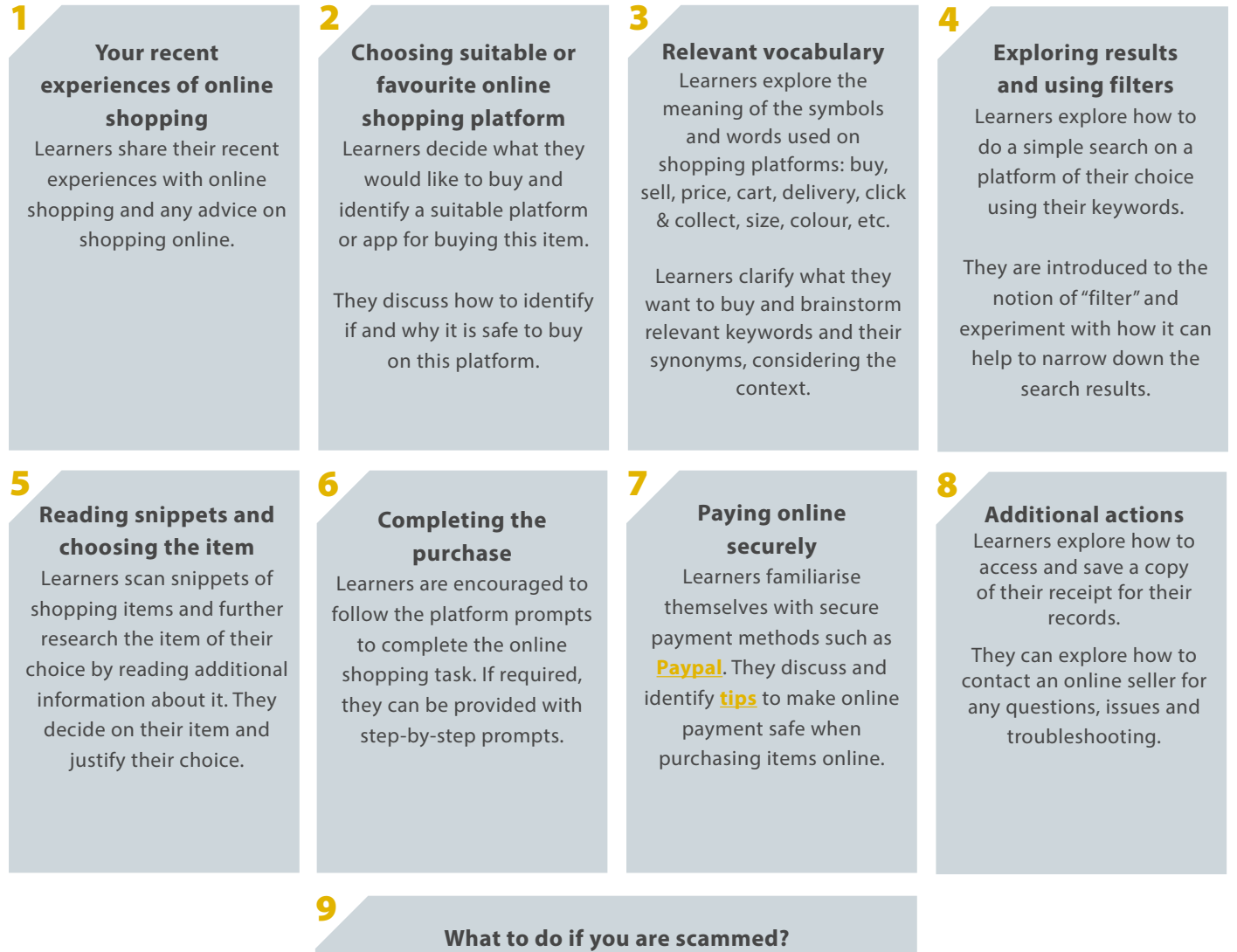

Leaners share any experience in relation to how they or others have been scammed and lost money. They discuss how they might get **[money back](https://www.commbank.com.au/support/disputing-a-transaction.html)**, and/or **[claim](https://www.consumer.vic.gov.au/resources-and-tools/scams/if-you-are-scammed)** for compensation.

# LEARNING UNIT 14: **Online banking**

#### **LEARNING AIM**

By the end of this unit, learners will be able to complete an online banking activity of their choice.\*

## **EXAMPLES OF PROBLEM-BASED TASKS**

*\*A website simulating typical online banking functions can be set up for learning purposes. If real banking platforms are used, this learning unit is suitable when learners have an online banking account.*

- Check your account balance
- Review your transactions
- Make a payment
- Schedule a payment

*THE EAL FRAMEWORK* • VU22588, VU22594, VU22596, VU22599, VU22613

## LEARNING ACTIVITIES:

1 2 4 3 **Relevant vocabulary Accessing and Completing a task What is your experience**  Learners explore the **navigating a platform**  Learners complete a **with online banking?** Learners share their meaning of frequently used banking task of their choice. **or app** experiences with using words in online banking If required, they can be Learners access the online online banking and what it (e.g. account balance, credit, provided with step-by-step banking platform of their allows them to do. They are debit, BSB, account number, choice and explore available prompts. encouraged to think about account holder, bank functions (e.g. checking the challenges that doing statements, withdrawal account balance, paying banking online brings. limit, transaction and words bills, transferring money, associated with different getting a bank statement) to They identify what they types of accounts). reinforce active vocabulary want to learn in relation to banking online. and navigation skills. i  $\boldsymbol{\ell}$  $\boldsymbol{\imath}$ 7 5 6 8 **Review and submission Identifying and Signing out Getting help** Learners are encouraged to Learners are encouraged **reporting scams** Learners explore how to get review their banking task for to sign out when they have help with online banking on Learners share their accuracy before finalising finished online banking. the platform or app of their experiences in identifying the task. They discuss the They discuss why it is **[banking](https://moneysmart.gov.au/banking/banking-and-credit-scams)** and/or credit choice, including contacting importance of being careful important to sign out for assistants and using FAQs. **[scams](https://moneysmart.gov.au/banking/banking-and-credit-scams)** and how to report and precise when doing their privacy and security. these events. online banking or using a banking app.

# LEARNING UNIT 15: **Creating a CV using MS Word**

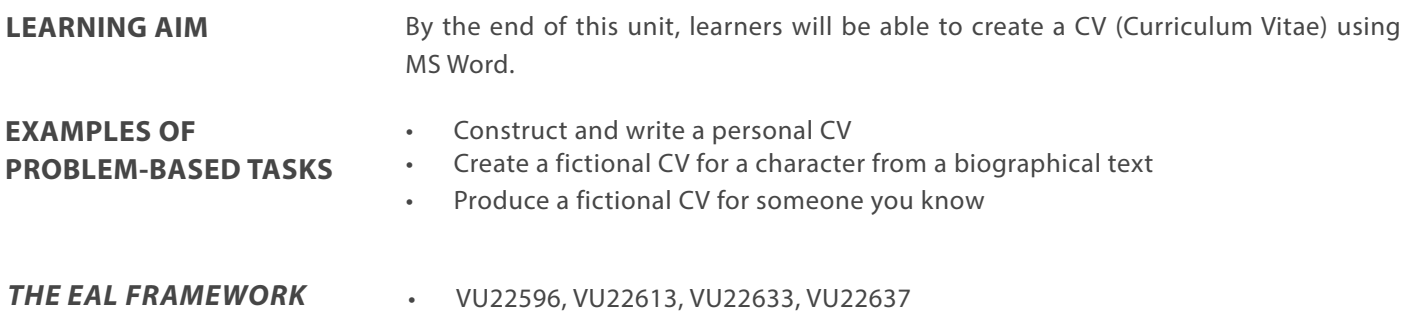

## LEARNING ACTIVITIES:

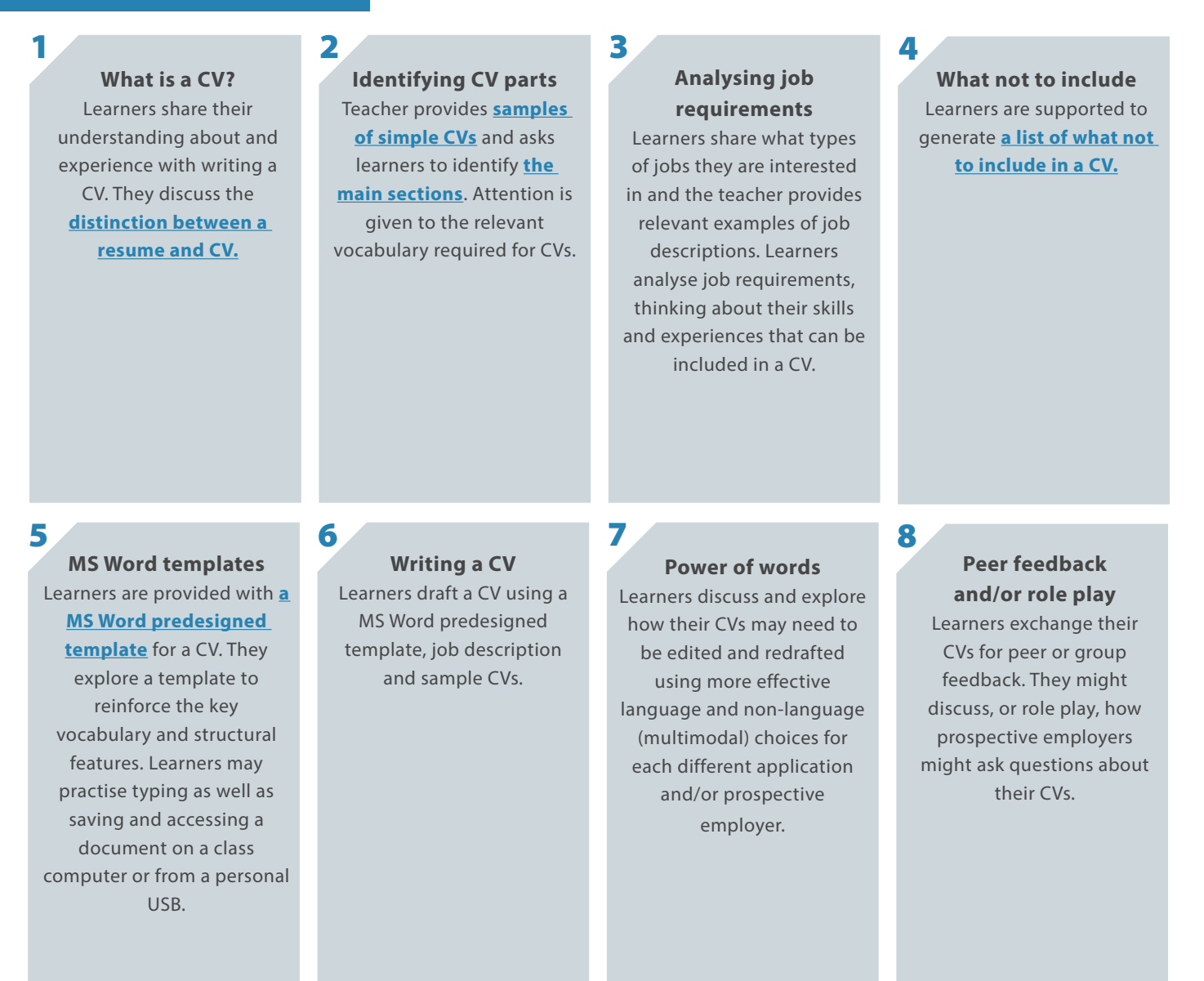

# CASE STUDY 1: Museum Mission

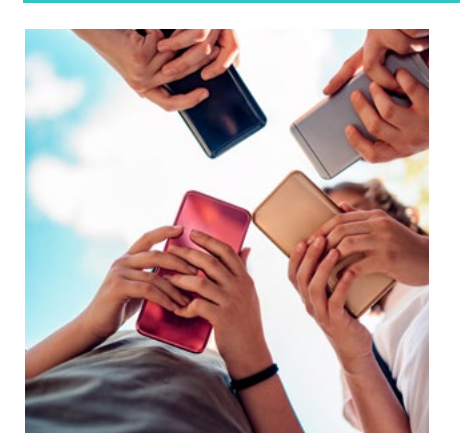

Emily Tucker is a teacher at Carringbush Adult Education. She designed and delivered a sequence of lessons from *Unit 8: Using digital maps*  (VU22592 – Give and respond to short, simple spoken instructions and information). The sequence was integrated into a planned trip to the Immigration Museum as part of the settlement program. Learners were taught how to plan a trip to the Immigration Museum using Google Maps and then, using it, travel to the museum together with the teacher. Emily recounts some of her experience and learning.

**Problem-based learning**

We have "escaped" our classroom and we are on a mission. The objective? The Immigration Museum. But where is it? How might it be found? How long will it take to get there? Can we walk? Or, should we catch a tram, or a train? We have a genuine problem to solve ...

As we gather outside the library ready for our trip, everyone has a phone in their hands. My students stand in a circle and open Google Maps on their phones. I help several students to change the notification setting shown by the app (some students feel stuck when a message pops up). I give prompts to find our current location, enter the destination; choose a tram as a mode of travelling ...

**Strengths-based approach**

> They have a challenge, but they are working with their strengths; using their home languages, working together, with their own digital devices; helping one another. They are building on previous knowledge and scaffolding provided in class, including navigation skills and new task-based vocabulary: *journey, route, destination, location ...*

> Working with *Google Maps* involves exploring symbols, icons and graphics, and developing new haptic skills; pinching-in, dragging and dropping. This unit reflects multidimensional problem-based learning because it's such a complex platform and there's so much going on with it. There are so many symbols, functions, so much text, so many layers; and it looks different on everyone's device... What's this blue dot? What does the red pin mean? So, I create instructional videos to really contextualise the skill, make it more authentic. I made a how-to video, a screencast of my device, to show them what it looks like – I

**Multi dimensional practices**

**Authentic learning context**

**Multi dimensional practices**

Having this excursion today is a great authentic opportunity to use *Google Maps*. It's working … Now, in the tram, they're trialling different things on *Google Maps*, and they're experimenting ... Will they have the experience like I did when I got to the destination and it didn't recognise that I was there? … Sometimes it doesn't. Once I was in a park, so it didn't recognise I was there. Usually it comes up, it says, "Your trip is complete" and you click "okay" or "finish" but it didn't show me that. Actually, it's a good opportunity for students to realise that, with technology, it doesn't always go to plan and it's not always clear.

walked to a destination using my phone and I screencasted *Google Maps* while I was doing it.

I ask them a series of comprehension questions, "How do we know that we've arrived at our destination?" There's some critical thinking processes happening here. Initially they're saying nothing and they don't know. But they are aware that the blue dot means my location and the red pin means destination. I've taught that, so they're aware of it. I just circle the two things and say, "Are they close together?" Then one student says, "Yes, together, together, they're together, so it means you're at your destination".

We've arrived! Actually, they just saw the museum, and they're putting their phones away. It's funny because my teacher-head is thinking, "No, you have to follow the map". But they're getting off the tram and telling me, "It's just there, we can just walk there." So, this is authentic learning – for my students and for me.

### **GO TO SECTION**

# CASE STUDY 2: "A beautiful process going on"…

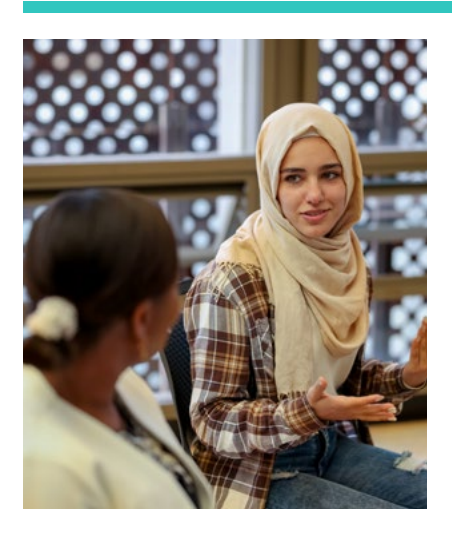

Vidhatri Mallya is a teacher at Carringbush Adult Education. She designed and delivered a sequence of six 30-minute lessons from *Unit 5: Watching videos online* (VU22579 – Use strategies to participate in learning). The sequence focused on finding a video for English language learning purposes – more specifically, the development of communicative competences. Learners were taught how to find and access a video using Google that showcases a conversation between people in the context of learners' interests. Their choices included contexts such as a medical centre, a hairdressing saloon and a restaurant. **Vidhatri** reflects on her teaching experience.

## **Problem-based learning**

So, the learner's goal was to find a video on English conversation in their area of interest. Finding the video, choosing the content, choosing the video, all this was left to them. So, they did explore, and they are quite capable ... I modelled and set context by using a video of a conversation between a doctor and a patient because some of my learners mentioned that they would like to learn that conversation. They want to know how to speak to the doctor when they go to the hospital or the clinic, because they find it really hard to speak to the doctor in English. So, I modelled for them, using this video. And then I brought them into the online search.

### **Multi dimensional practices**

**Authentic learning context**

**Strengths-based approach**

I overlapped two activities. They learnt the vocabulary *through* my demonstration of how to search for a video online. And the target vocabulary was limited to only what was essential for them to find a video online. I wrote all the words, whatever they needed to find a video. I used screenshots and created six steps for them; then they would have to type in keywords in the search box. So, by showing the live demonstration on the screen, using the projector, they become familiar with the target vocabulary. But I'm also simultaneously using the whiteboard, and they're using their devices with *Google Translate,* and some were sharing links and keywords via *WhatsApp.*

So, we can't just use language to teach language. There's always something that we need to use which is *beyond* language. So, we use a whole range of things ... we use a lot of visuals. It can be body language, gestures, mime, but it can also be screenshots, images, pictures to help students make meaning ... We also need to use realia, what we call real objects. For instance, I'm showing them the screenshot of a search box and teaching about typing keywords into the search box. And someone says, "What is keywords?" So, ... I just picked up a key. I had a key, a real key. I said "Okay, this is a key. You can open something with the key. The keywords here in this context will take you to the video. So, they will take you to the place where you can find the videos."

My group of learners are full of energy and enthusiasm, and they're just raring to go all the time. The moment I say a word, even before I introduce them to how a word is pronounced or what are the different sounds in the words, as soon as I *mention* a word, they immediately go to their phones and then they listen to the pronunciation, and they go look for it, they translate the word into their language. And then they immediately talk to each other ... even when they were exploring, trying to search for a video, there was English, but there was also discussion in Vietnamese. They're problem solving and they're processing information together. They're helping each other. There's a lot of cross-conversations, English-Vietnamese crossing over, there's a lot of this translanguaging that's happening in the class. And then they seek clarification. You know, there's a beautiful process going on all the time, and it's really good.

#### **GO TO SECTION**

# CASE STUDY 3: "They're writing it down, they're telling Aunty"

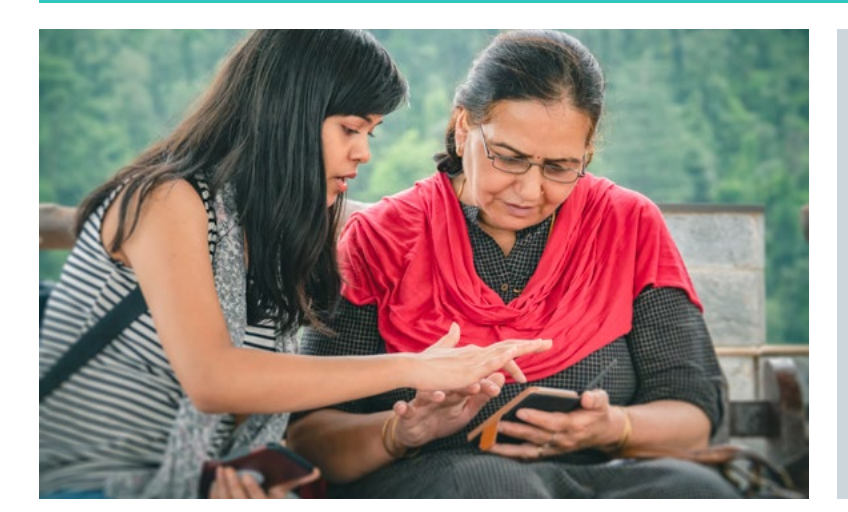

Shireen Hussain is a teacher at Wyndham Community Education Centre. In this minicase Shireen reports on how she used *Unit 10: Email communication* (VU22612 – Read and write straight forward communications and transactional texts) to support her teaching of a sequence of four lessons on emails.

### **Problem-based learning**

The EAL unit was VU22612. So, we began with "What do you already know about emails?" We did the meaning of folders and so on. We didn't do all the folders, but we did some – CC, BCC and contacts, and we started off just discussing problems. Because, I, myself, had a lot of problems communicating to them using my emails. Gmail was sent into the junk mail and we discussed why that happens and how do we overcome that. We talked about contacts in the contact list. We also talked about creating our own email addresses, especially if you're applying for employment and you don't want something you would have created when you were 16 years old. Something you would probably not want to add in your CV.

#### **Authentic learning context**

**Strengths-based approach**

We start off with the recipient; they had to identify a specific person to write to, decide the subject and write the subject line. Getting them to write a subject line, that was something! They struggled with this because they would write the whole thing – they would write long sentences in the subject line. So, to shorten that and get to the crux of it, that was something new for them and we did a fair bit of practice. We came up with different situations, what we're writing about and how do we create a subject line. So, that was interesting.

We also went through the emoticons and the textspeak. We had a discussion about that – how appropriate and where I would be using those emoticons and the textspeak ... Everyone had their own opinions and who wanted to use it, who did not want to use it – "What is IDK and 2CU? ... That doesn't make sense to me". And the others were teaching them. It was a fun session on emoticons and textspeak.

**Multi dimensional practices**

Also, what we did that was very important was unsafe and spam emails. That generated a lot of discussion ... I opened up my spam folder in my personal Gmail account. We went through the spam folder up on the screen, we had a look at what makes it stand out. I went through the hyperlink that's added on to the Guide. So, I clicked on that and that took me to another article, the six ways of identifying spam, we went through that. So, we basically applied that ... That was amazing. So, they were talking about obviously the extension files, not to open any of those extensions, even though it might look legit. So, that was an eye-opener and they were, like, "OK, we'll look out for these extensions". I do think that's helpful. They're writing it down. They write it down and then they're highlighting it in their books ... And they tell me, "You know what, Teacher, I want to go tell this to my aunty. Or go and talk to my neighbour. She's older and she may not know." So, this is something I feel is important.

# CASE STUDY 4: An "aha" moment for learners

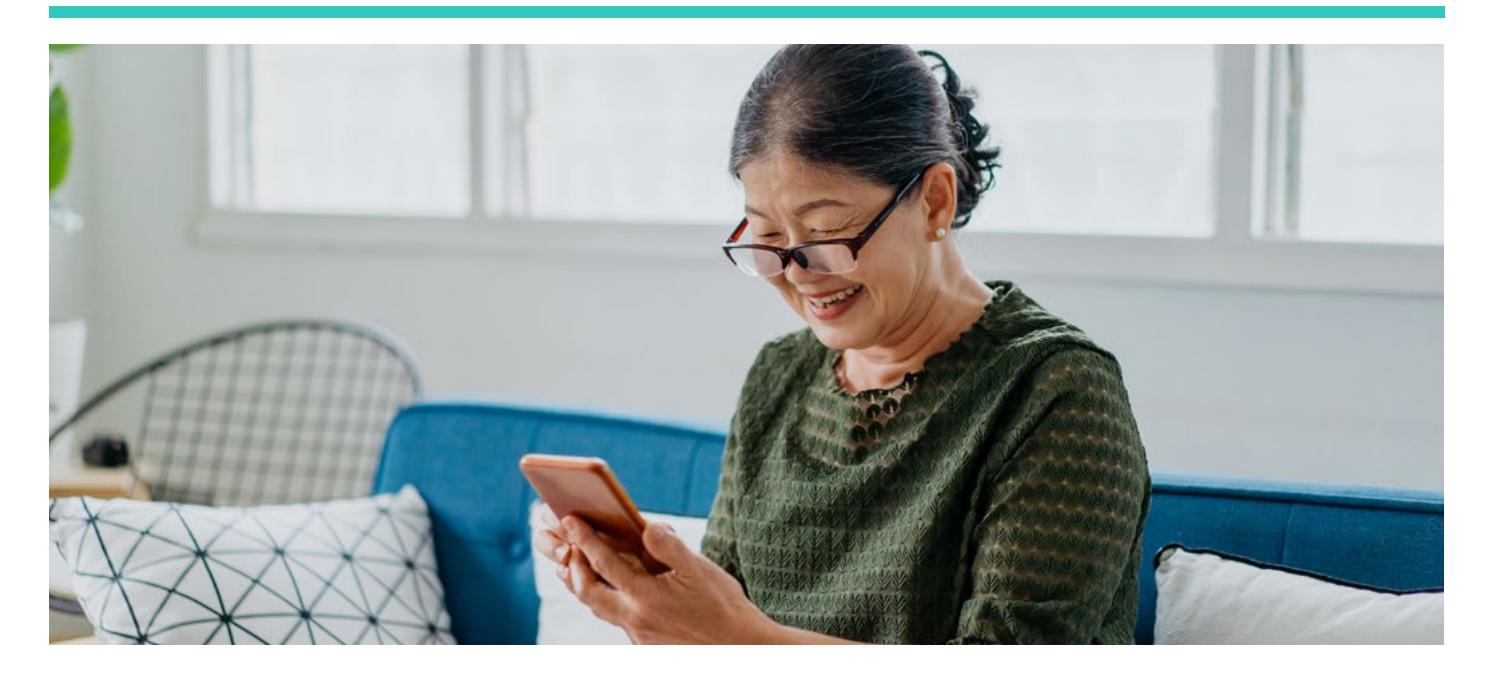

Dora Serpanos is a teacher at Yarraville Community Centre. She designed and delivered a sequence of lessons from *Unit 5: Watching videos online* (VU22589 – Read and write short, basic, factual texts). The sequence was integrated in the EAL learning unit on weather and it focused on finding a Youtube video for English language learning purposes. Learners were taught how to find and access a Youtube video introducing weather vocabulary at the beginner level. The video was then used to explore the meaning of the words as well as practise pronunciation. In this case study, learners **Cai** and **Tien** comment on their learning from these lessons. 1

When we interviewed the learners it was clear that Unit 5 helped learners to develop a range of navigation skills required to access Youtube content, understand the meaning of the key symbols used on the platform, learn about the role of the search words and practise how to choose a relevant video.

However, for many of them, the most significant learning was related to discovering that Youtube offers not only entertaining but also educational content. Cai said:<sup>2</sup>

So before I went to Youtube to watch movies or music shows but now when I learnt with Dora, I watch a video on weather vocabulary and I can read along in English … Before, I didn't know that we could also go to Youtube and search for videos about pronunciation and vocabulary in English. So it is so lucky that we learn this kind of stuff. I wanted [to learn English independently] but I didn't know where and how to search for it.

After completing the learning unit both learners both felt more confident in using Youtube for independent English language learning. Tien shared:

Now I know that if I want to learn something in English, I can also learn it from Youtube, such as learning vocabulary about a particular topic … When I complete the lessons about searching videos about weather vocabulary, I can search for other videos to learn English – to learn words about animals, fruits. So in this way, I have improved [laughing].

 $1$  Pseudonyms are used for learners.

 $2$  All interviews with learners were conducted in home languages.

# CASE STUDY 5: "And then I tried to practise by myself"

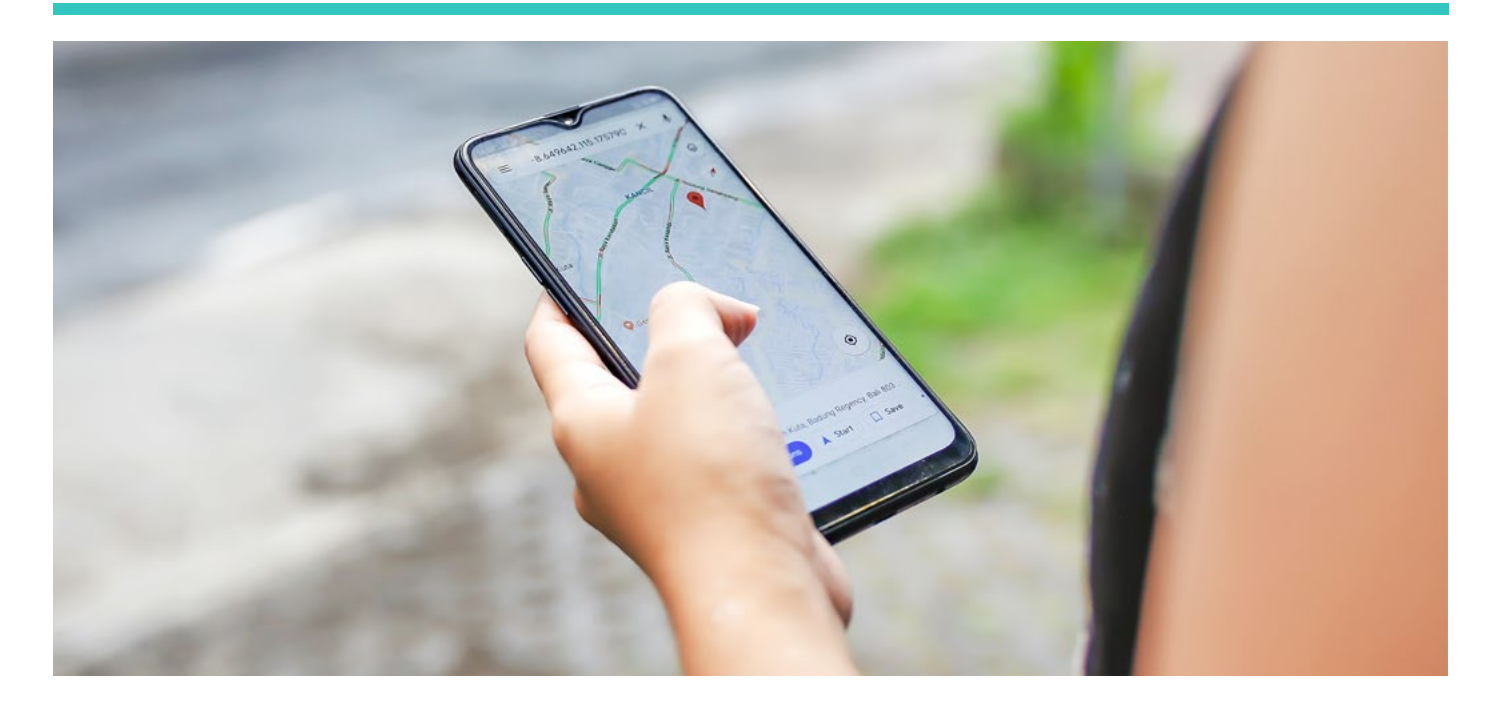

Emily Tucker is a teacher at Carringbush Adult Education. She designed and delivered a sequence of lessons from *Unit 8: Using digital maps* (VU22592 – Give and respond to short, simple spoken instructions and information). The sequence was integrated into a planned trip to the Immigration Museum as part of the settlement program. Learners were taught how to plan a trip to the Immigration Museum using *Google Maps* and then, using it, travel to the museum together with the teacher. In this case study, learner **Ca** comments on her learning from these lessons.

As we noted during our observation sessions, the lesson sequence provided opportunities to develop a wide range of skills, knowledge and understandings required for planning a trip using *Google Maps*, which was a new experience for learners in Emily's class. Importantly, the sequence encouraged learners to apply these capabilities in an authentic task – planning for and going on a real trip. This allowed for consolidation of these capabilities in a meaningful way.

These learning experiences had a significant impact on learners. As reported by the learners, they felt confident about using the *Google Map* independently. In fact, for the first time in their lives, they attempted and successfully planned other trips. Navigating the city has moved to a whole new level for them. Ca said:

So that day, Emily let us practise and then I tried to practise by myself after that. Emily said we could practise to travel somewhere that was close to our home. So I tried to travel to a close location near my house, Citizens Park, turn on the *Google Maps* app, put in the location and click "start". So I found using *Google Maps* easy. I travelled to the Citizens Park, using the *Google Maps* app by myself. It took me nine minutes to walk there. It showed me to go straight and then turn left and right. So I learned and practised using *Google Maps* at the same time.

# CASE STUDY 6: "Voice messaging is easier … but text messaging helps us learn"

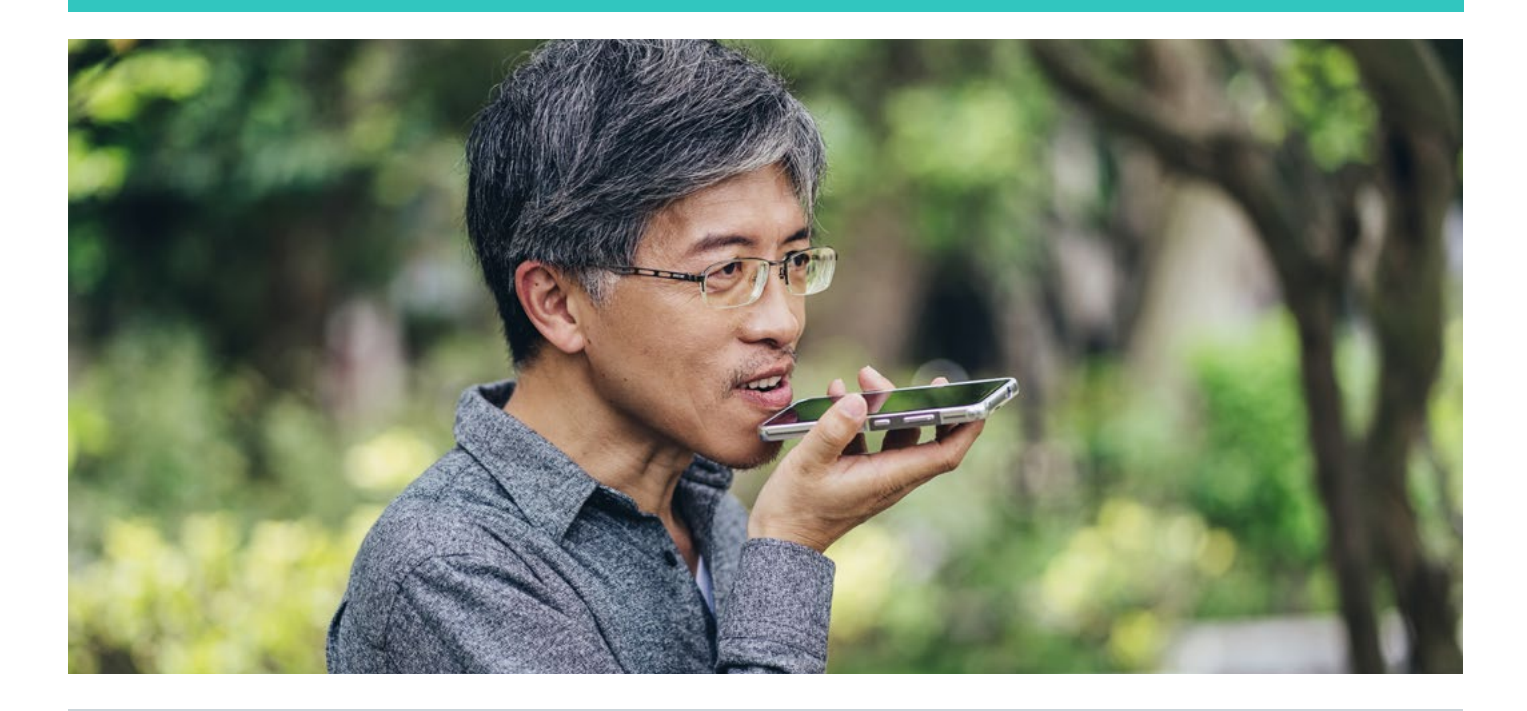

Elizabeth Keenan is a teacher at Carringbush Adult Education. She designed and delivered a sequence of lessons from *Unit 1: Text/voice messaging* (VU22579 – Use strategies to participate in learning). During the COVID-19 pandemic, WhatsApp was used as a platform for communication between Elizabeth and her learners as well as for sharing learning content. However, while the learners engaged with the teachers' messages, they hardly replied or interacted on the platform. Elizabeth wanted to increase their participation in WhatsApp for learning purposes. This aspiration also fitted well with the learning assessment for the term. In this case study, learner Yen comments on learning from these lessons.

As part of this learning unit, Elizabeth explored the multiple features of WhatsApp, including text messaging, voice messaging and sending photos of work. Overall, the learners enjoyed exploring this unit and discovering different ways in which a message can be sent. They reported they learnt a lot, felt confident to send messages about being absent, and even started using WhatsApp for personal interactions with family members and friends, finding it very convenient and useful.

The learners found voice messaging easier, which was also noted by Elizabeth. This preference suggests that voice messaging can be used as a starting point in learning as well as the main way of communication between teachers and learners. Yen explained:

We don't know how to write some words in English [laughing]. Writing takes time and needs lots of thoughts while speaking is easier … And teacher might not understand what has been written [laughing] so it's better to speak.

However, the learners also recognised that text messaging can provide important learning opportunities, especially when feedback on their written text message was provided, as noted by Yen:

Sending text messages helps us to memorise and learn some new words in comparison to sending voice messages. So if we send text messages, whatever words we get wrong, the teacher can correct and we learn.

# <span id="page-33-0"></span>Glossary

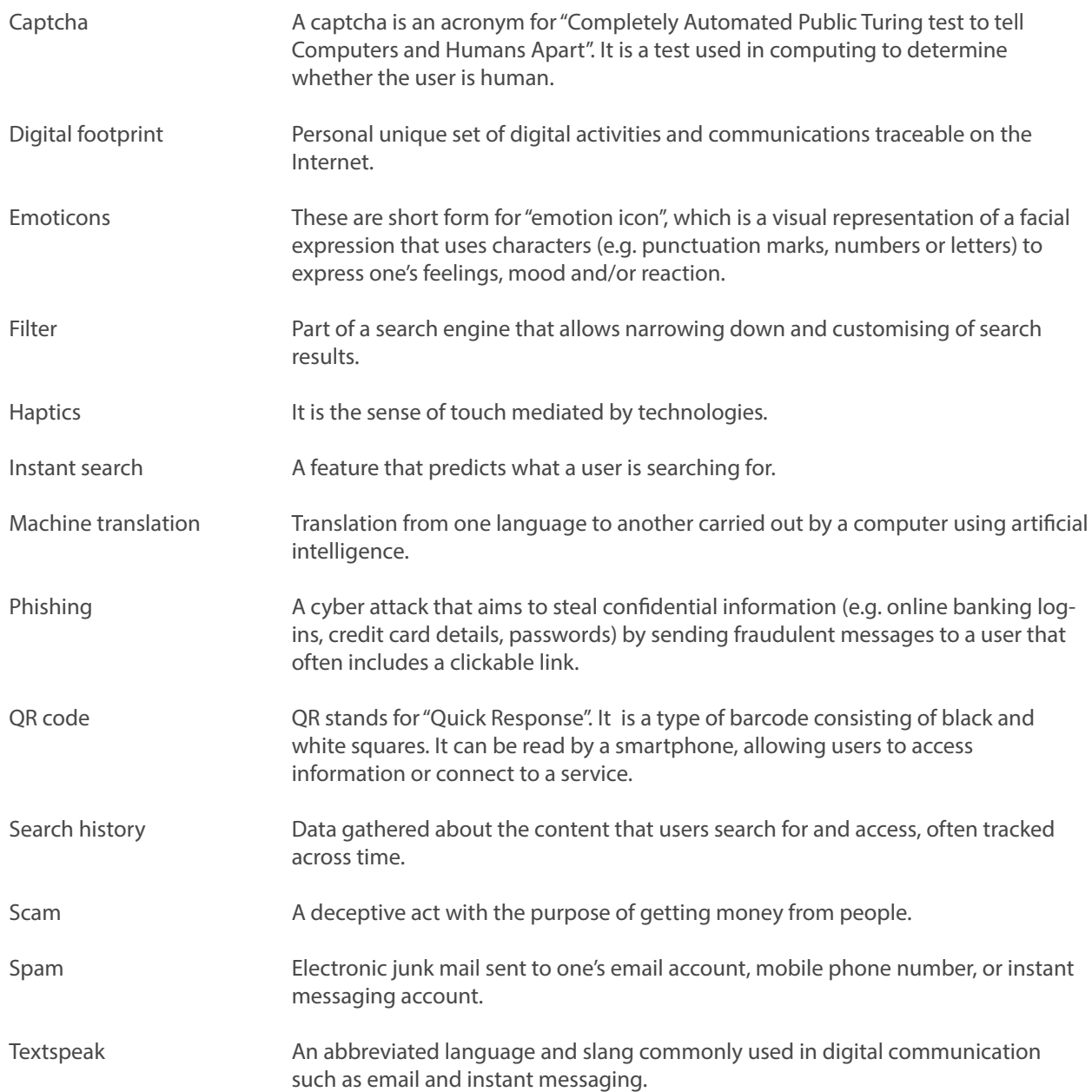